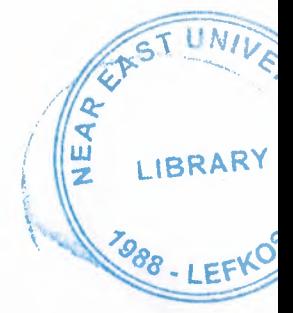

# **NEAR EAST UNIVERSITY**

# FACULTY OF ECONOMICS AND ADMINISTRATIVE SCIENCES

## DEPARTMENT OF COMPUTER INFORMATION **SYSTEMS**

2005/2006 SPRING TERM

CIS 400

## VIDEO STORE RENTAL SYSTEM

Submitted To: Department Of C.I.S.

Submitted By:  $Onur$  AYDIN ( $20020730 - CIS$ )

## **LEFKOŞA**

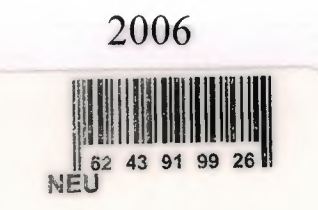

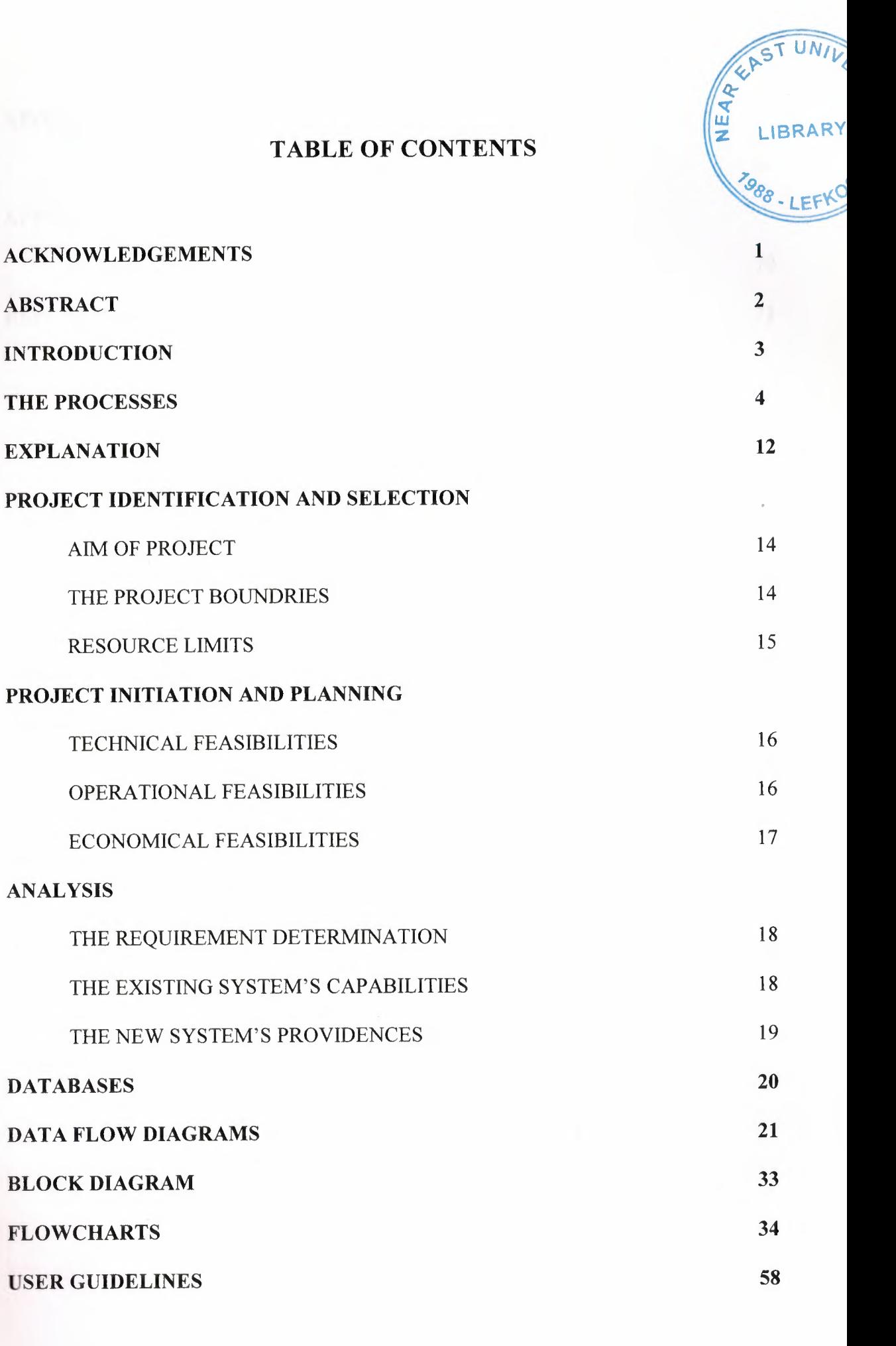

 $\mathbf{i}$ 

Screen Outputs

## **APPEND1X2**

 $\mathbb{R}$ 

┌

 $\overline{\phantom{a}}$ 

 $\overline{\phantom{a}}$ 

 $\overline{\phantom{a}}$ 

 $\overline{a}$ 

Source Codes

## **REFERENCES**

62

70 **71** 

### **ACKNOWLEDGEMENTS**

This project will be prepared by me, with advise of Dr.Yalçın AKÇALI and Mrs.Nadire CAVUŞ to be submitted to Department Of Computer Information Systems.

I have to thank my family for their support in my educational life in Near East University.

Also I must thank to my best friends Nurullah Donmez and Mustafa Y avas for helping me during my project process.

And I should thank to Bilgi Demirkol for understanding me that I spend more time to my graduation project than her.

1

#### **ABSTRACT**

The Video Store Program is mainly Movie CD rental track program. The main purpose is when the customer rents the Movie CD for allowed time period, it records the date and the name of the movie. And also when the customer returned back the movie, it checks the date and controls if the movie is late or not. If it is late then the customer has to pay a fine for delay of the movie.

The reason for me to choose this project subject is that, my family owns a video store in Bursa *I* Turkey, and after graduation, this program is going to be used there.

Every user will have different access rights to use the program. The owner will have full rights to do everything, like changing the prices or increase the allowed time period for movie rental.

**THE REAL PROPERTY AND REAL PROPERTY** 

The basic usage of the program is like this : when the user (employee) logs on the program, firstly he should record the customer informations by add customer process, in order to add the movie to his account. And also he should be recorded the movie informations by using the movie add process, to select the rented movie to the customers account. After that the program will automaticly calculate the price and the return date of the movie, and records this information. When the customer returns the movie, the user will search the movie or the name of the customer on the program and mark the movie returned. If the customer wants he can see the movies he rented before on his chart or popular videos. The returned movie names will stay on the chart of the customer.

#### **INTRODUCTION**

The developing technology of computer seems to be growing rapidly and will not stop or slow down. Internet is started to used commercially, ten or twelve years before from now and i can tell at least twenty well-known shopping site today. Before that all stores were selling their products on the stores, but now there is another way to market their products. Today the computer is a part of all our lives. I started to use the computer and internet in 1996, but from then to now everything is changed, and continue to changing. Everyday a new technology is discovered and new hardware parts are invented. All the developing companies should be adapted the new developing technology, in some way. Some has web sites, some has computers in their stores and using softwares for keeping control of their work. Even small businesses are started to use the computer technology in the business. If we think about my project subject video store, it is not a big deal to track the rented movies and record the customers on the papers. A notebook and a pen is enough to do this task. But why use the old system in case of a computer. Because the computer program like video store will be easy to use in the store. It will record all the data safely, and also to find the needed information easily. If we think that a CD is a kind of technology the video store should use this technology in the business too.

### THE PROCESSES "Video Store Rental System"

1. Logon Process : To log on the system for usage. Owner and user has different passwords and usemames to log on the system. User cannot enter the options section of the program. The owner can change the price of the rentals or the allowed time period for rentals, but a user has no right to do this. The passwords will be saved as encrypted to the user file.

*1.1 Accept Logon Parameters :* First sub-process is for acceptance of the logon parameters like password and usemame of the users.

*1.2 Encrypt Password :* This process is going to encrypt the password for an extra security on the database. So if the database is opened by unauthorized people, they cannot understand the encrypted password to access the program.

*1.3 Validate Password :* This sub-process controls the usemame and password entered by the user; and if they are correct, then it checks the authority for that user from the users file and gives the authorization to use the program for the logged user.

2. Item Process : The most important process is item process. The itemid, description, item type and the others will be recorded for easy usage. When the User *I* Employee wants to manupulate a movie, with this process he/she can record, clear, edit or search movies. It records the photos also in item table. The name of the movie and actors on the movie, and also release year and running time will be there. And the movie types also, is going to be recorded like if it is vcd, dvd or ps2.

*2.1 Accept Inventory Information :* The sub-process accepts the information from Supplier and User *I* Employee about the inventories *I* items. And also Rental Process sends data for updating the inventory . And checks the stock.

*2.2 Add Inventory Information :* This sub-process takes the inventory informations from the Accept Inventory Information Sub-Process and saves them to both Stocks file and Items file.

*2.3 Update Inventory Information:* If the situtation or status of the item is changed, this sub-process updates the items file. It also sends information to Rentals Process. And notifies the damage about an item to the Check And Change Status Sub-Process.

*2.4 Requests And Answers :* It collects requests from the User *I* Employee and Customer, and gives information about the requests that had been asked by using the Items File. Also it gives information as reports to the Owner of the store.

*2.5 Status For Booking :* Update inventory data comes to this sub-process from the Booking Process. And it updates the Items File and changes the situation of the booked item.

*2.6 Check And Change Status :* This sub-process accepts the videos returned from Customer and changes the status of the video on Items File. Also if the video is reported as damaged; it also changes the status of the video on the Items File.

**3. Rental** Process : The Rental Process will record the rented movies on the names of the Customers for their chart, and when they returned the movie it can release the movie to on the stock mode. This process requires a rental table with field names like; rental id, customer id, item id, date of rent, period, returned or not informations.

5

*3.1 Popularity Request And Search :* The only task of this sub-process is to take video popularity request from the Customer and pass it to the Calculate Popularity Sub-Process.

*3.2 Calculate Popularity :* When the Customer wants to know which movies are most popular, then this sub-process is going to take the request from Popularity Request And Search Sub-Process and also takes information on Rentals File to calculate the movie rentals. Also an information comes from the Item Process, to update the knowledge.

*3.3 Output Video Popularity :* After the calculation is done, this sub-process sends the video popularity information to the Customer.

*3.4 Accept Request :* When the Customer wants to rent a movie, this sub-process accepts the rental information and send it to Verify Customer Sub-Process.

*3.5 Verify Customer :* After taking the rental request this sub-process controls the Customer if it is in the database or not. To do this, an information comes from Customer Process and if the customer is on the blacklist, informs the User *I* Employee. Then it sends an information to Customer Process. And also sends the customer validation done message to the Check Video Availability Sub-Process.

*3.6 Check Video Availability :* Takes information from Item Process about the situation of the movie and takes customer validation from Verify Customer. Also it collects information from Rentals File and if the item is damaged, it takes the damaged notification from User *I* Employee. After all is done then it gives the video availability information to the Check Bookings Sub-Process.

*3.* 7 *Check Bookings :* It takes booking data from Booking Process and video availability from Check Video Availability Sub-Process and then if the requested movie is booked, it sends a booking warning to User *I* Employee. If there is no problem about renting the requested movie then it gives rental confirmation to Rent Out Video Sub-Process.

*3.8 Rent Out Video :* When all the arrangements are done this sub-process gives the rented video and rental infotmation to Customer. It also gives rental information to User / Employee too. It updates the Rentals File and sends the update inventory information to the Item Process for updating the Items File.

*3.9 Rental Options And Accounting :* Rental days period comes from Options Process and payment rental data comes from Accounting Process to this sub-process. And it records the period of rentals to the Rentals File.

**4. Backup** Process : It is a auto-backup and manual backup process. It stores the date of backup and the path of the backup fields that will be recorded on the harddisk. If the Owner selected auto-backup selection then he/she should declare the time period too. Like backup everyday, every week, every month or when closing program. And also whenever the User / Employee wants to backup, they should just click the backup button on the main menu.

*4.1 Accept Backup Request :* It takes backup request from User *I* Employee and sends this request to the Perform Backup Sub-Process.

*4.2 Perform Backup :* It takes previously made backup data from Backups File. It performs backup and save another copy of the database to another location that is declared by Owner on the options of the program.

*4.3 Complete Backup :* When the backup is done a confirmation is send from Perform Backup Sub-Process that the backup is successfull to to Complete Backup Sub-Process. Then this sub-process records the backup informations like date, time and path to the Backups File. And sends a backup confirmation to User *I* Employee.

5. User Process : This process is going to keep the record of the employee information. And the passwords and the status of authorization.

*5.1 Accept Employee Information :* Employee information comes from User *I* Employee to this sub-process. And it sends this information to the Update Employee Information. *5.2 Update Employee Information :* The information comes from Accept Employee Information Sub-Process and this sub-process records the employee information to the Users File. If the user is already on the database then it updates the Users File.

*5.3 User Authority :* Authority comes from Options Process to this sub-process and it records the authority to the Users File.

**6. Supplier** Process: This process is going to record the contact details of the suppliers. Order details and payments will also be processed in this process.

*6.1 Accept Supplier Information :* Takes information from Supplier and it sends the information to the Update Supplier Information Sub-Process.

*6.2 Update Supplier Information :* When the information comes from Accept Supplier Information Sub-Process, this sub-process records the information to the Suppliers File. If the supplier is already on the database then it updates the Suppliers File.

*6.3 Accept Orders:* The order information comes from the User *I* Employee to this subprocess. It sends order information to the Supplier and Supplier Accounts Sub-Process.

*6.4 Supplier Accounts :* The Supplier sends the invoice to the Supplier Accounts Sub-Process about the ordered inventory. This sub-process sends the invoice information to the Accounts Process. And the Accounts Process sends the payment data. After the payment data comes the payment is send to the Supplier.

7. Booking Process : If a customer wants to book a movie before rent it, this process will be used. It stores date booked, booking date, customerid, movie name fields. And records the movie as rented. The booking process has a time limit. If the customer will not come to rent the movie in 3 hours, the movie is returned to stock status again.

*7.1 Receive Booking Information :* It collects booking information from Customer and sends this information to the Generate Booking Sub-Process.

*7.2 Generate Booking :* After receiving the booking information from Receive Booking Information Sub-Process. It generates the booking and a booking warning is send both to Customer and User *I* Employee. Also it sends booking confitmation to the Customer and booking information to the User *I* Employee. And finally a booking data is send to the Rental Process.

8. Accounting Process : This process is going to record the prices of the rented movies or sold items on the store. It is a simple process. Payment data and invoice informations will be send from this process.

*8.1 Accept Rental or Sale Payment :* It takes payment for rental or sold item from Customer. And sends it to the Verify Payment Sub-Process.

*8.2 Verify Payment :* It takes the rental prices from Item Types File. And it takes rental or sale payment from Accept Rental or Sale Payment Sub-Process. It checks the the payment according to the rental or sale prices. If there is no problem and it is a rental then it sends payment rental data to the Rental Process. But if it is a sale then it records payment data to the Sales File. And after all it sends payment verification to the Generate Receipts or Bills Sub-Process in all cases.

*8.3. Generate Receipts or Bills :* This sub-process takes sale or rental data from Sales File and payment verification from Verify Payment Sub-Process. Also it takes order invoices from Accept Ordered Inventory Invoice Sub-Process. And generates receipt for payment and sends it to the Customer. At last it sends a payment data as bill to the Supplier Process.

8.4 Accept Ordered Inventory Invoice : It collects the inventory invoice from Supplier Process. And sends it to Generate Receipts or Bills Sub-Process.

9. Customer Process : The id no of customers will automatic. And the other fields will be name, surname, address and phones of the customer. The User *I* Employee can manupulate the customer record for rental or other processes.

*9.1 Accept Customer Information :* It takes customer information from Customer. And sends it to the Update Customer Information Sub-Process.

*9.2 Update Customer Information :* It takes customer information from Accept Customer Information Sub-Process and also it takes rental data from Rental Process and it records customer information to the Customers File. If the customer information is already on the database then it just updates the Customers File.

*9.3 Send Customer Information :* It takes customer information from Customers File and sends it to the User *I* Employee when it is requested. Also sends this customer information to the Rental Process to check the customer before rent a movie.

**10. Options** Process : The general options process stores very important options that an owner can change like return time for rentals, fine amount for delay of the movies, passwords or backup directory.

*10.1 Accept Options Settings :* This sub-process takes authority, rental prices and inventory rental days from Owner. And sends these settings to the Set Options Sub-Process.

10.2 Set Options : It records the rental prices to the Item Types File and takes item type informations from that Item Types File. After that it sends authority to the User Process and rental days period to the Rental Process.

## EXPLANATION

#### The minimum requirements of the system are as follows;

Intel Pentium Celeron 1.7 Ghz or AMD Athlon XP 2000+ (1.6Ghz)

256 MB Ram

E

|<br>|<br>|<br>|<br>|<br>|

E

 $\overline{a}$ 

60GBHDD

15'Monitor

Windows XP Home Edition

Samsung CD-Rom

56KModem

#### The recommended requirements of the system are as follows;

Intel Pentium IV 3.2 GHZ or AMD Athlon 64 Bit Edition 3800+

1024 MB Ram

120 GBHDD

17'Monitor LCD

Windows XP Proffesional

LG DVD-RW

ADSL Modem

Web cam (optional).

I will use Borland Delphi 7 programming language for writing this program and Microsoft Access database that has connection with Borland Delphi 7.

E

|<br>|-<br>|-

Ė

E

É

Borland Delphi 7 and its components are going to encode the program and give the execution file for the user to install it.

### **1) PROJECT IDENTIFICATION AND SELECTION**

#### **THE AIM OF THE PROJECT**

The videostore program is going to be used by the user (employee) or the owner of the Video Store. To track the movie CD's rented, a software should be used to be effective on the store. The main goal of the program is to help the user to work efficiently, by keeping track of the rentals, and showing the necessary information when the customer returns the rental back.

#### **THE PROJECT BOUNDRIES**

E

- The program will be designed to run on one computer.
- Barcode reader will be optional. The id numbers of the movies will be entered with barcode reader or keyboard).
- The program will not work under Linux or other operating systems. Only Microsoft Windows 2000 and upper will work the program properly. Microsoft Windows XP is recommended.
- Only two or three actor will be recorded for one movie, not all the actors on the movie.
- The backup file is just for saving the database of the previous day.
- The user should have some computer knowledge.
- The program will not generate invoice or bill for the rental of the movies.

## **RESOURCE LIMITS**

L.

L r

F

L

 $\overline{a}$ 

 $\overline{a}$ 

C

C

ŧ

E ۳

• The barcode reader must be bought.

## **2) PROJECT INITIATION AND PLANNING**

#### **TECHNICAL FEASIBILITY**

The hardwares and requirements that are necessary for the system are as follows :

**Computer** 

- Barcode Reader (optional)
- Internet Connection (for getting the movie images)

#### **OPERATIONAL FEASIBILITY**

- A survey is made on the store on employee. There was an existing software for rental. Little knowledge of sofware usage is found out with employees.
- The users should be educated about the usage of the new system.

#### **ECONOMICAL FEASIBILITY**

E

 $\overline{\phantom{a}}$ 

Ļ

i.

Ļ

E

Ļ

L

Ļ

E

- The advantage of using my videostore program as economical result is; it will be cheaper than the other ones.
- It will be very easy to use, so the users can not need an education about computer knowledge.
- An extra hardware or software is not needed to use the program.
- The owner can control the statistics from the program to see the number of the movies rented to calculate the economical report for accountants.
- Another advantage is saving time. With saving time the user *I* employee can rent more movies.

## **1) ANALYSIS**

#### **THE REQUIREMENT DETERMINATION**

The requirements made by the users and customers are as follows :

- To increase service.
- To see *I* know the movies that already taken by customer.
- To make backups.

- To use only one program to control all processes.
- To use access rights and passwords.

#### **THE EXISTING SYSTEM CAPABILITIES**

- There was an existing software but not trustable.
- Customer selects movie and come to the desk for record and tell the employee, but if at the same time, three or more customers come, they should wait because of the slow entering data.
- Sometimes the data got lost on the database.
- Unauthorized people could use the program.

### **THE NEW SYSTEM'S PROVIDENCES**

The new system should be trustable.

i<br>İ

i<br>|<br>|<br>|<br>|<br>|

E

Ľ

- The system will only be accessed by the authorized users.
- There should be seperate databases to more security of data. (backup)
- The customers could see the movies that they were rented before.
- The movie database tables should include all information about the movies.
- The program should take statistics of the movies and customers like; which movie is rented most or the best customer.

## **DATABASES**

- Main Database
- And one database for backup, at another location.

## **TABLES ON MAIN DATABASE**

- 
- Backups<br>• Custome **Customers**
- Items

 $\overline{a}$ 

 $\overline{a}$ 

 $\overline{\phantom{a}}$ 

Ę

 $\overline{\phantom{a}}$ 

 $\overline{\phantom{a}}$ 

Ľ

- Item Types
- Rentals
- Reservations
- Sales
- Stocks
- **Supplies**
- Users

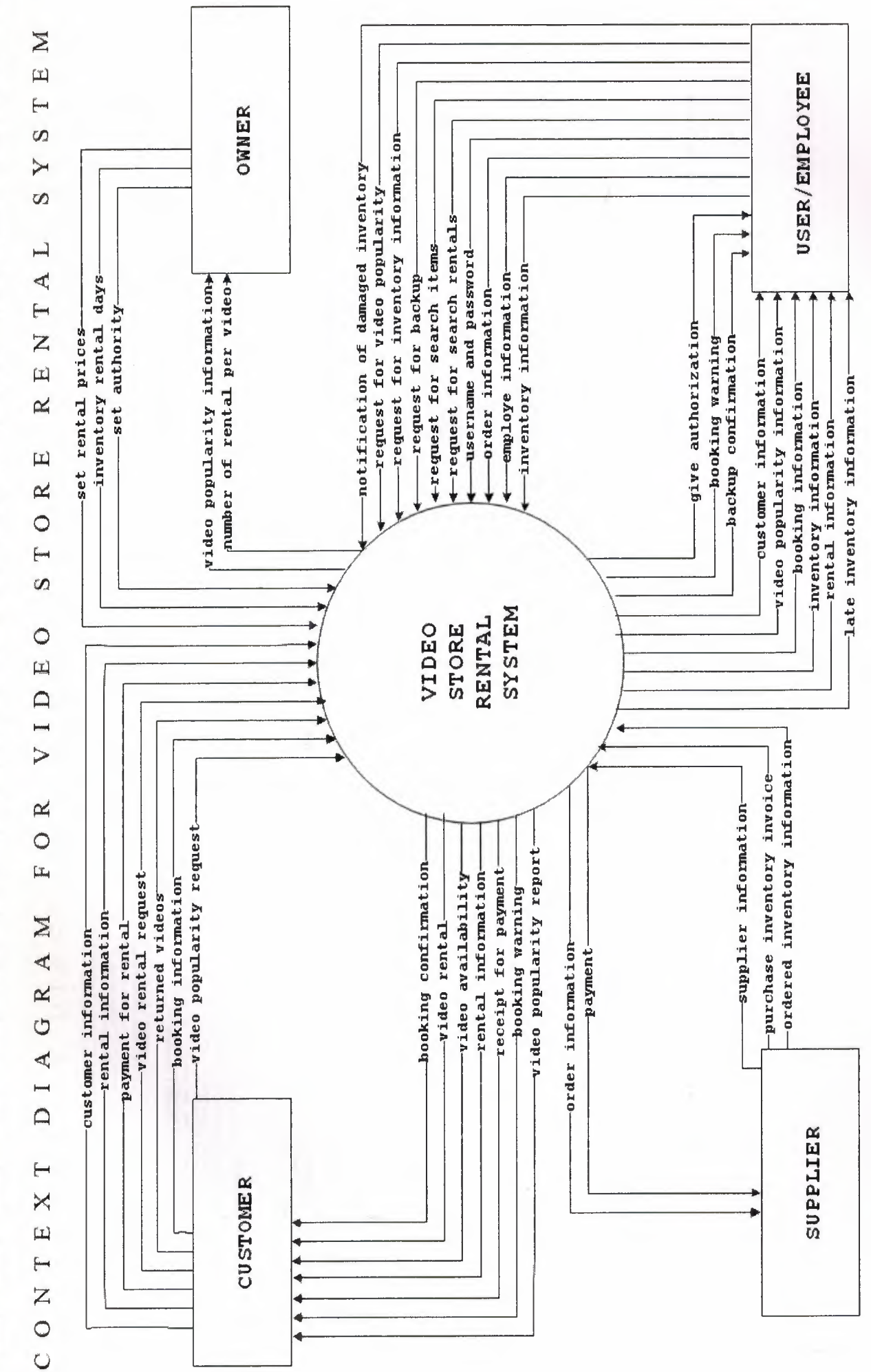

E

E |<br>|-<br>|-<br>|-<br>|<br>|<br>|<br>|<br>|<br>|<br>|<br>|

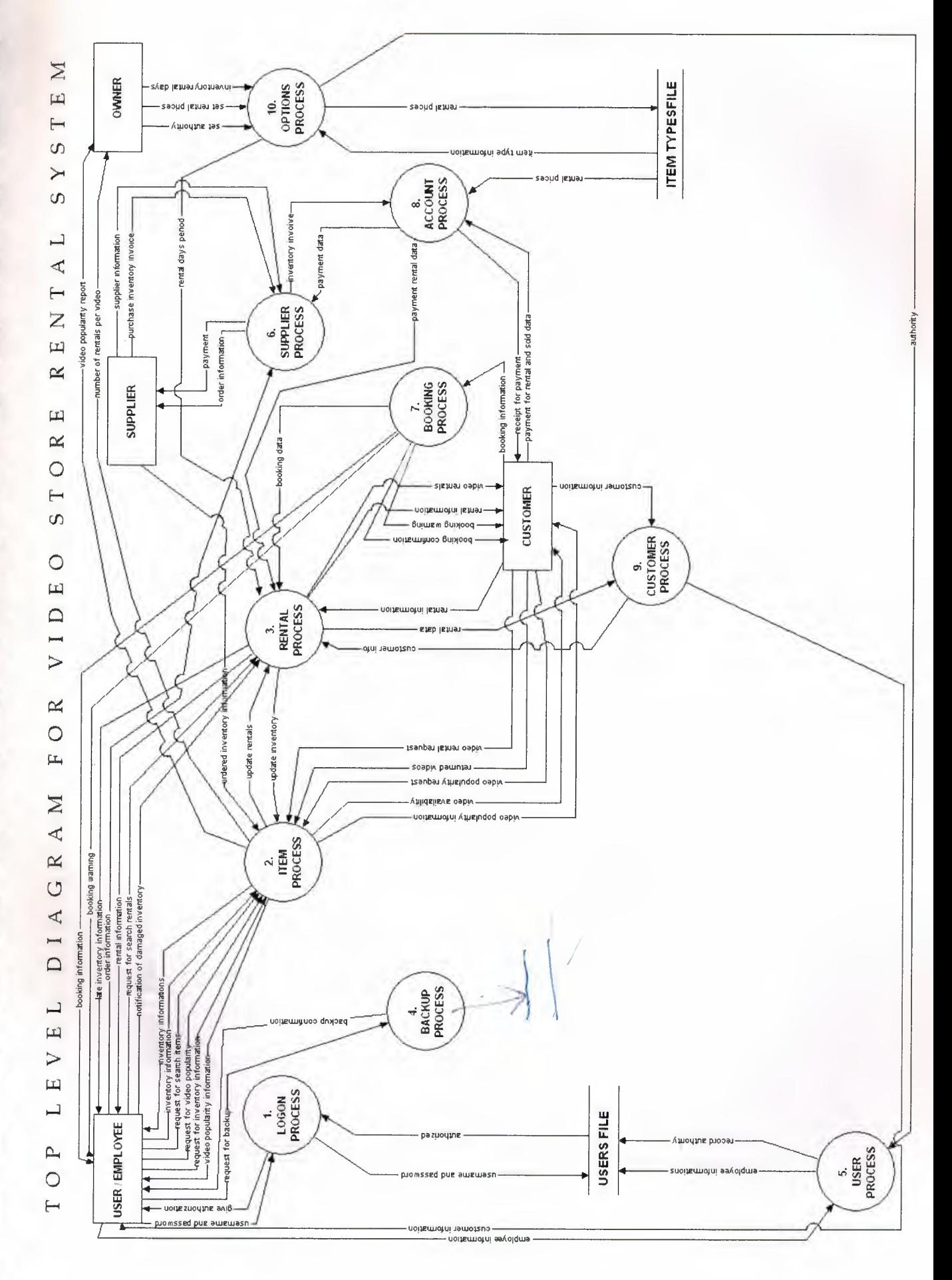

r

 $\overline{\phantom{a}}$ 

U

Ľ

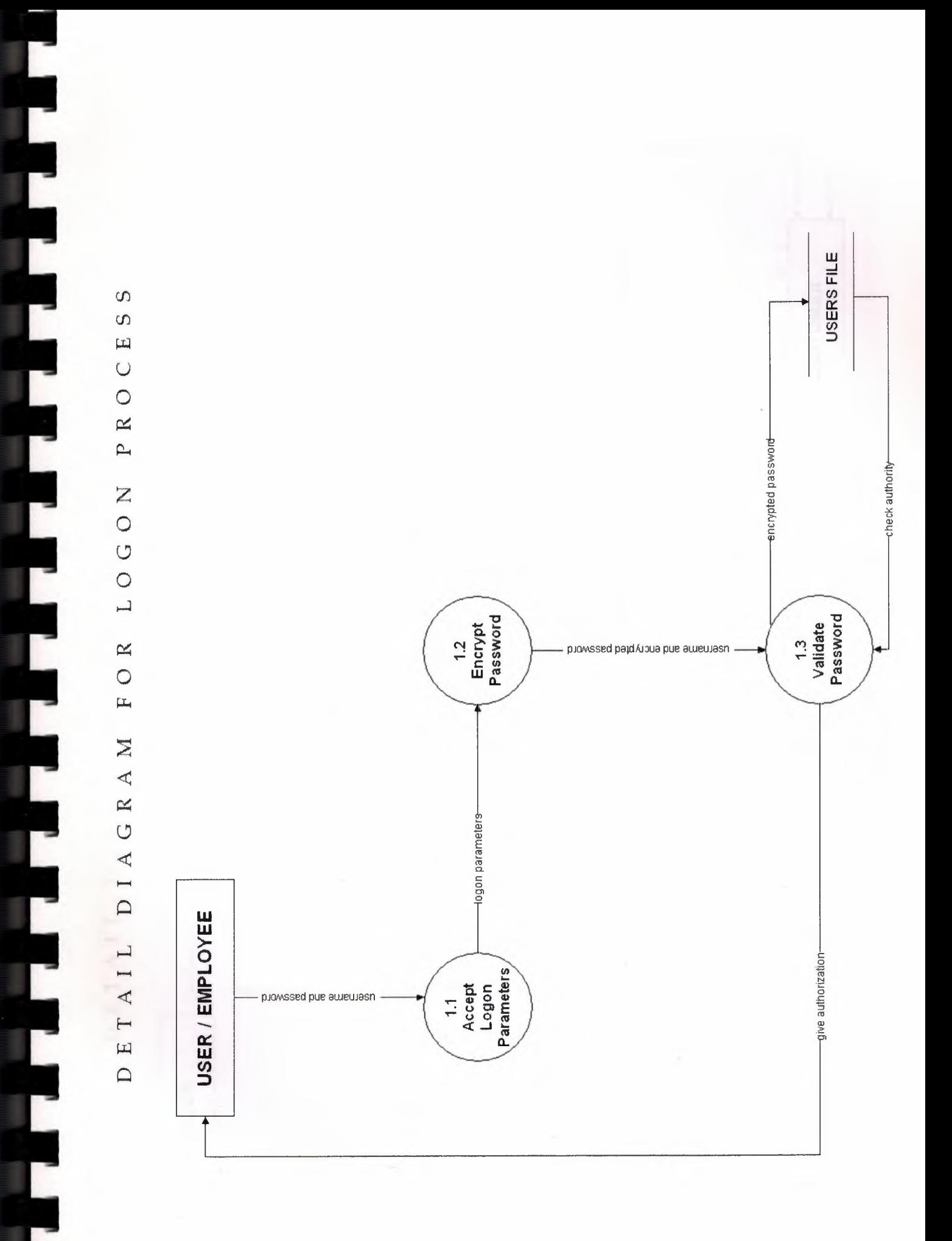

 $\infty$  $\infty$  $\boxed{11}$  $\bigcirc$  $\circ$  $\approx$  $\mathbf{r}$  $\mathbf M$  $\begin{bmatrix} 1 \\ 2 \end{bmatrix}$  $\overline{c}$ .<br>|- $\approx$  $\circ$  $\mathbb{L}$  $\sum$  $\Delta$  $\overline{G}$ 

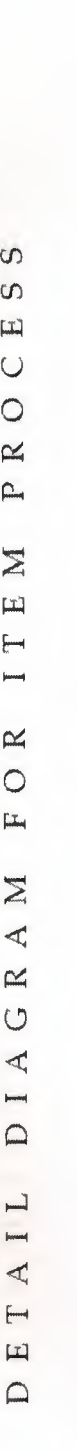

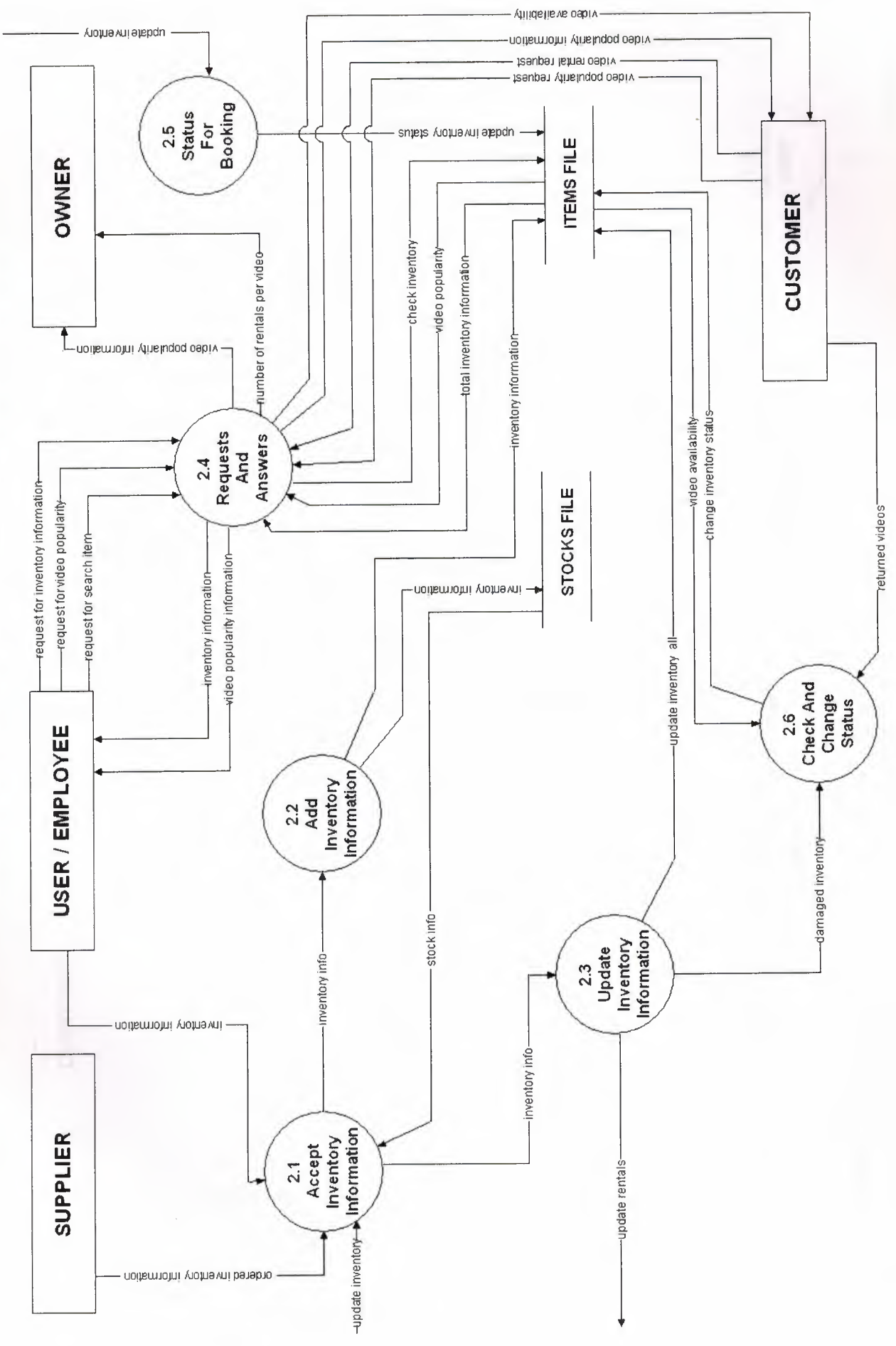

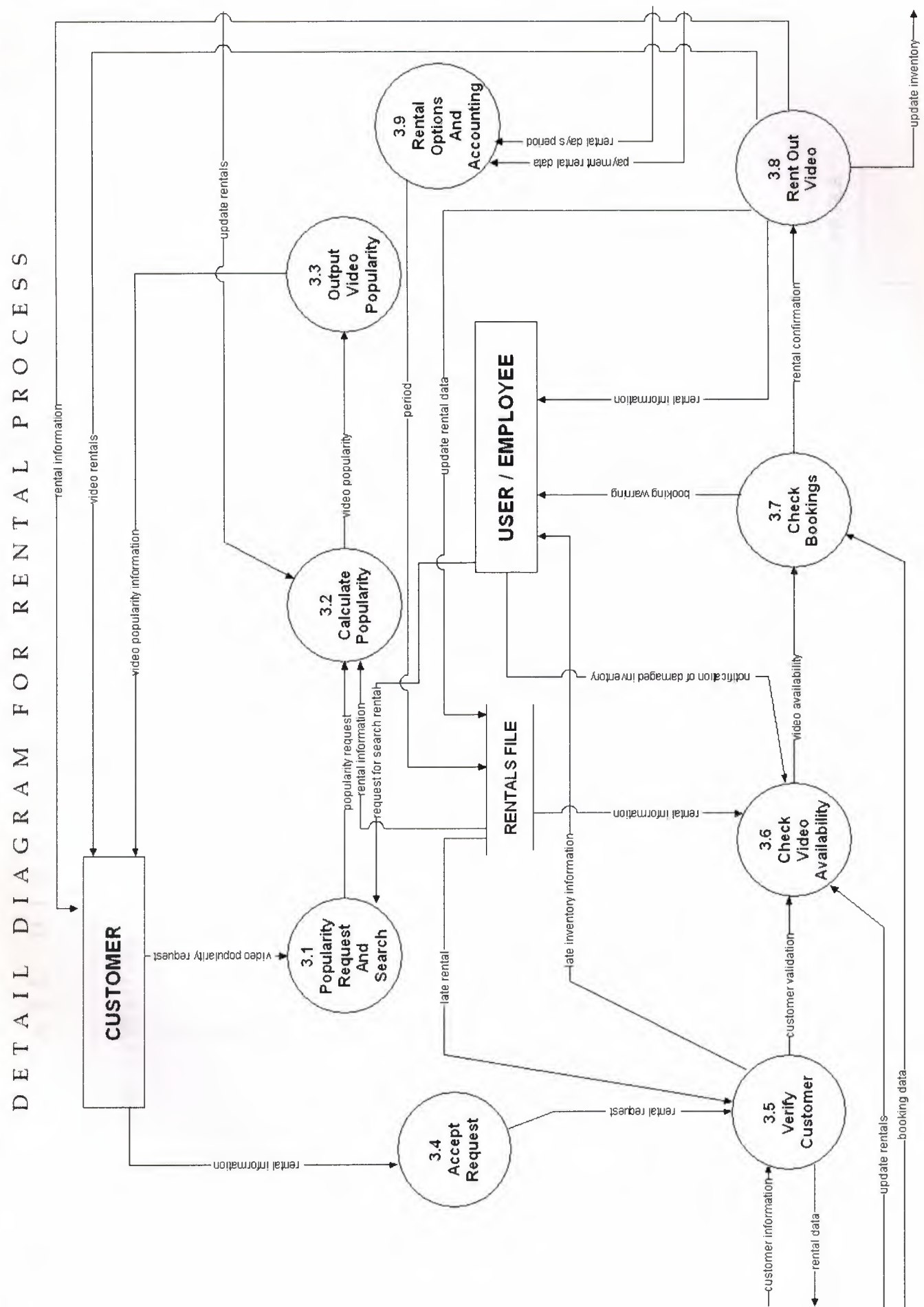

Г

 $\overline{\phantom{a}}$ 

 $\overline{\phantom{a}}$ 

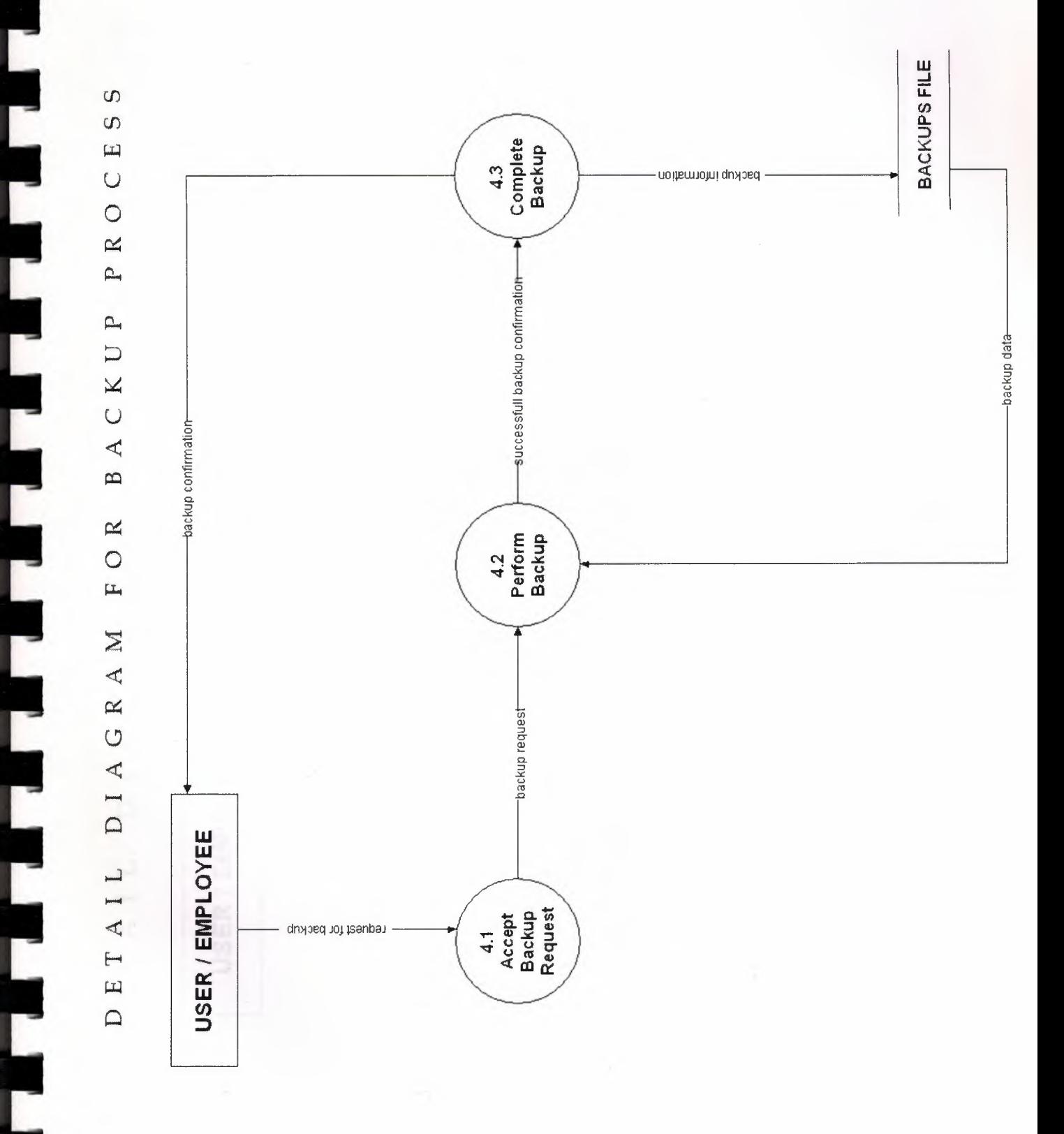

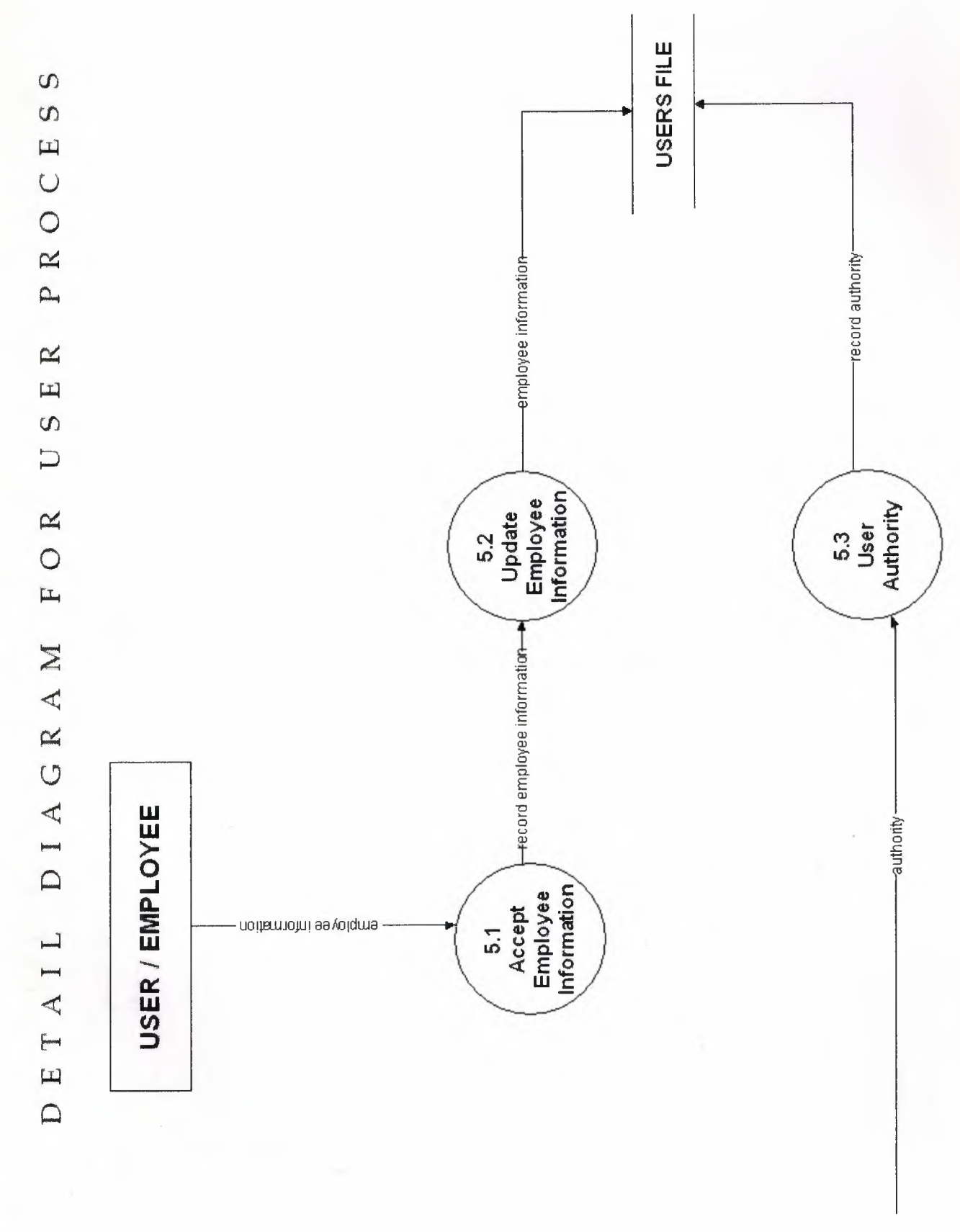

Ľ

Г Ľ

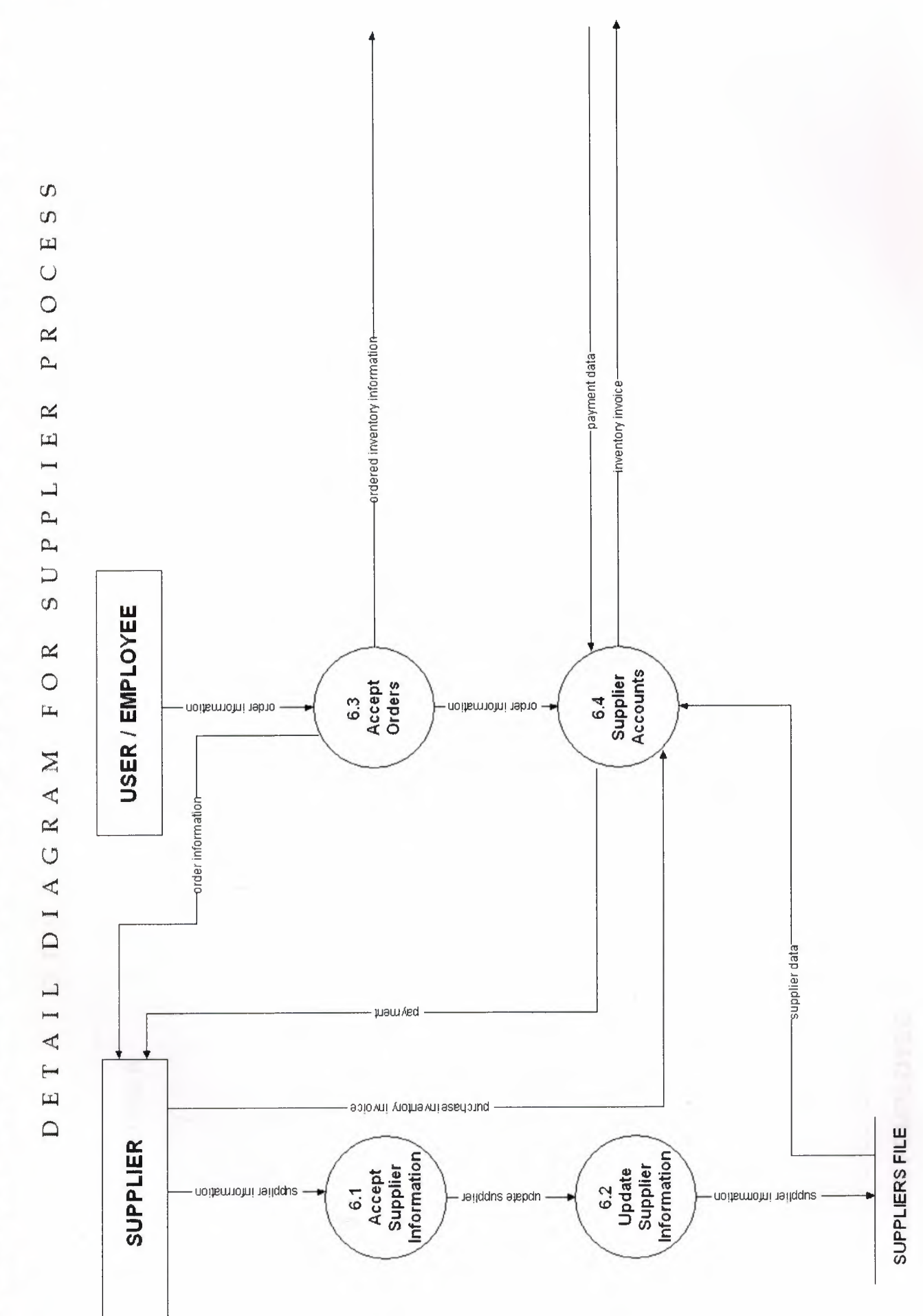

Ľ

 $\blacksquare$ 

E

Ľ

 $\overline{\phantom{a}}$ 

 $\overline{\phantom{a}}$ 

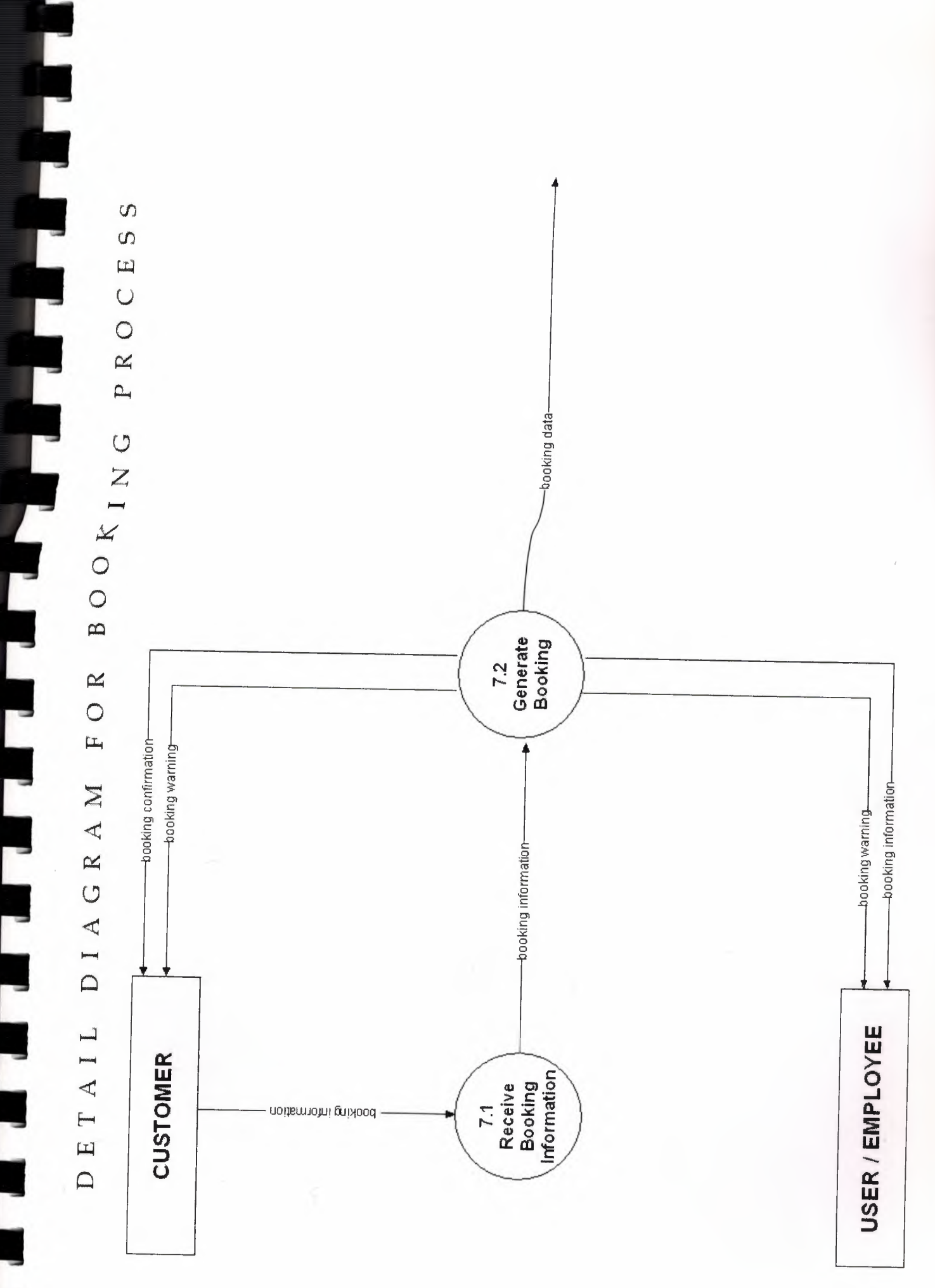

 $\tilde{\Omega}$ 

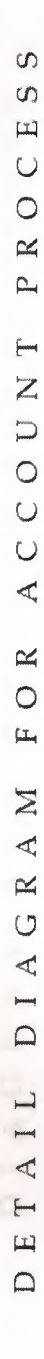

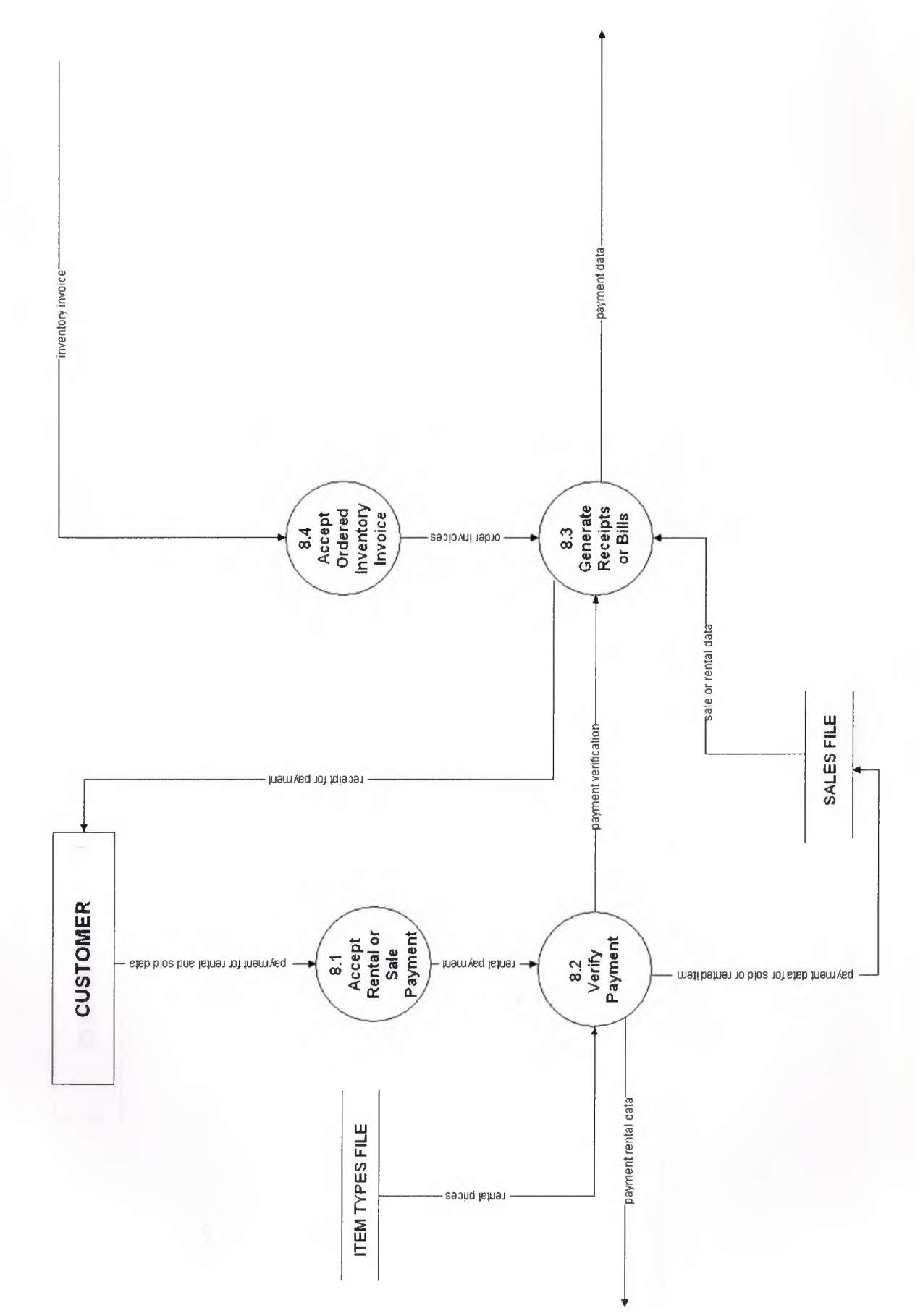

 $\tilde{\zeta}$ 

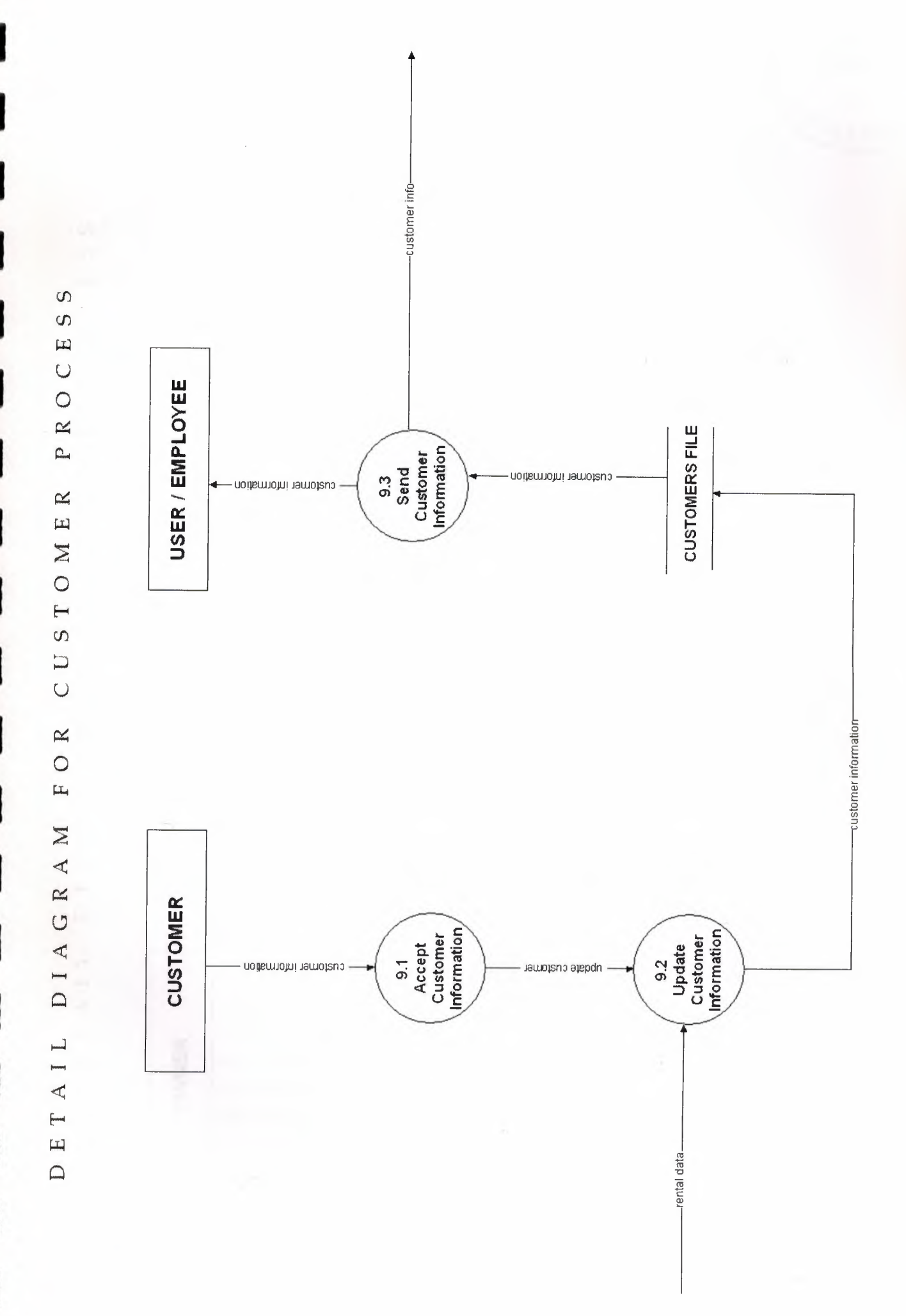

 $\frac{1}{3}$ 

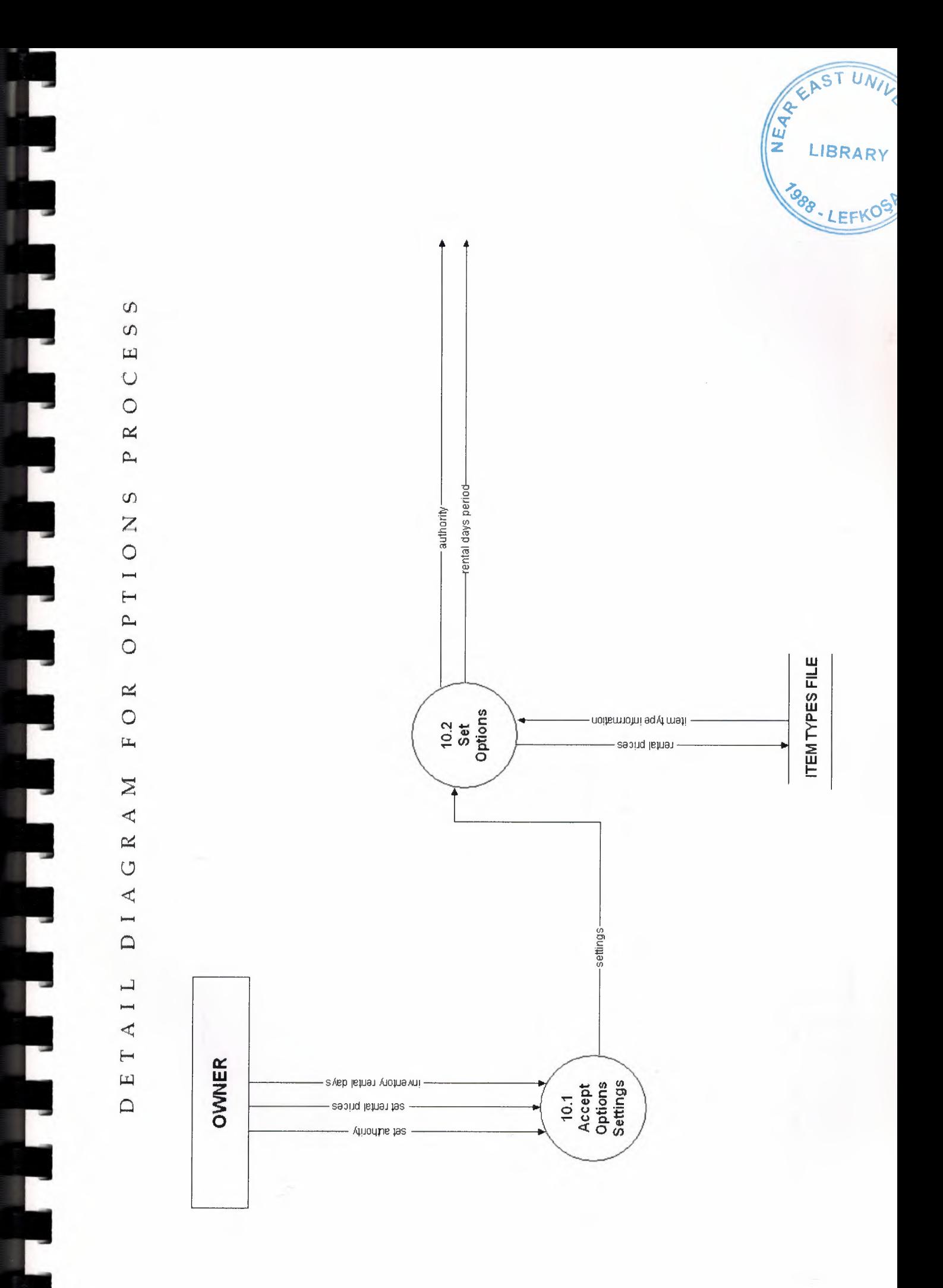

**BLOCK DIAGRAM** 

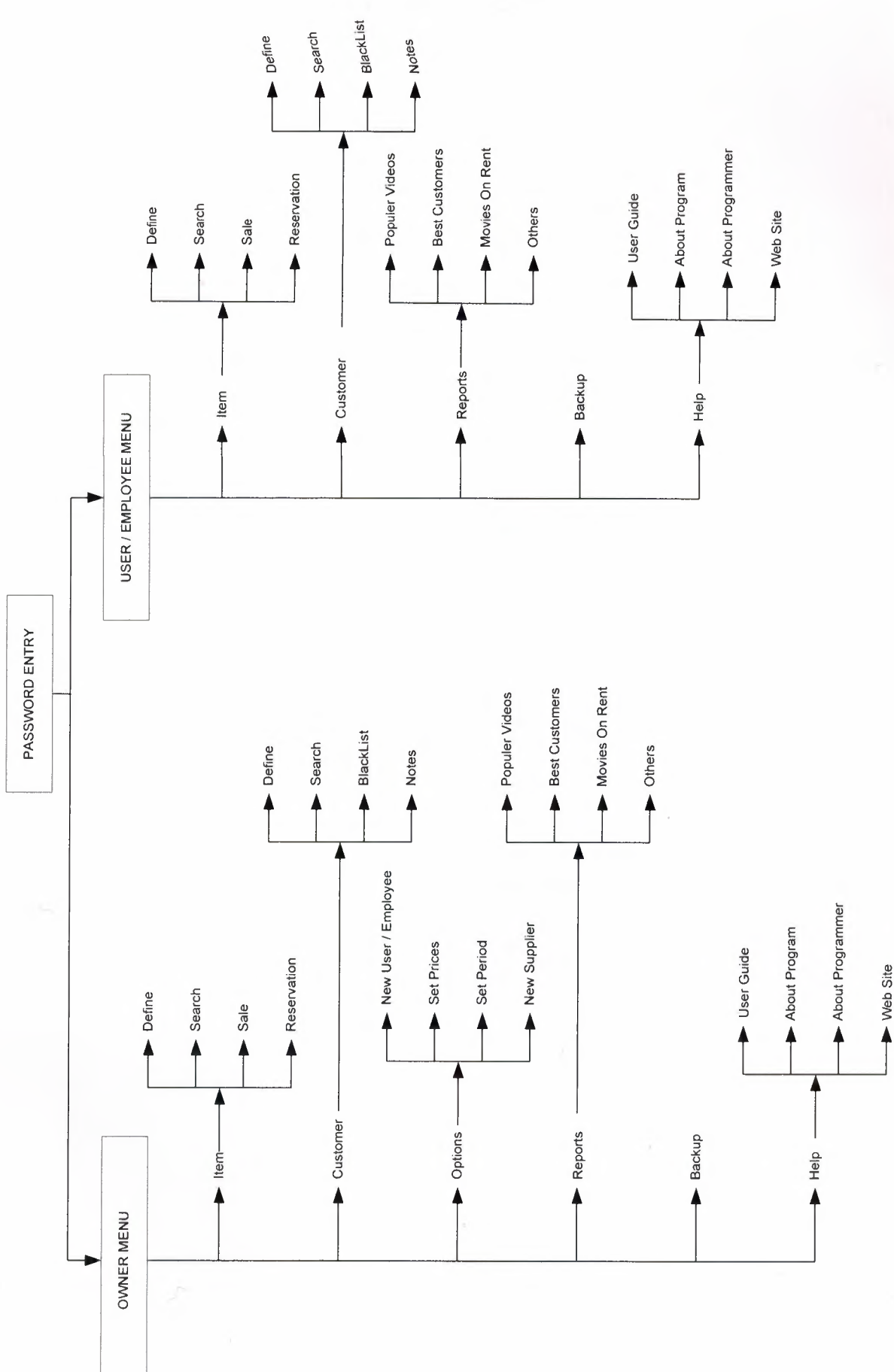
# **FLOWCHARTS**

### **PASSWORD ENTRY**

I

Ľ

L

Ľ

Ė

Ľ

Ľ

 $\overline{a}$ 

Ľ

Ľ

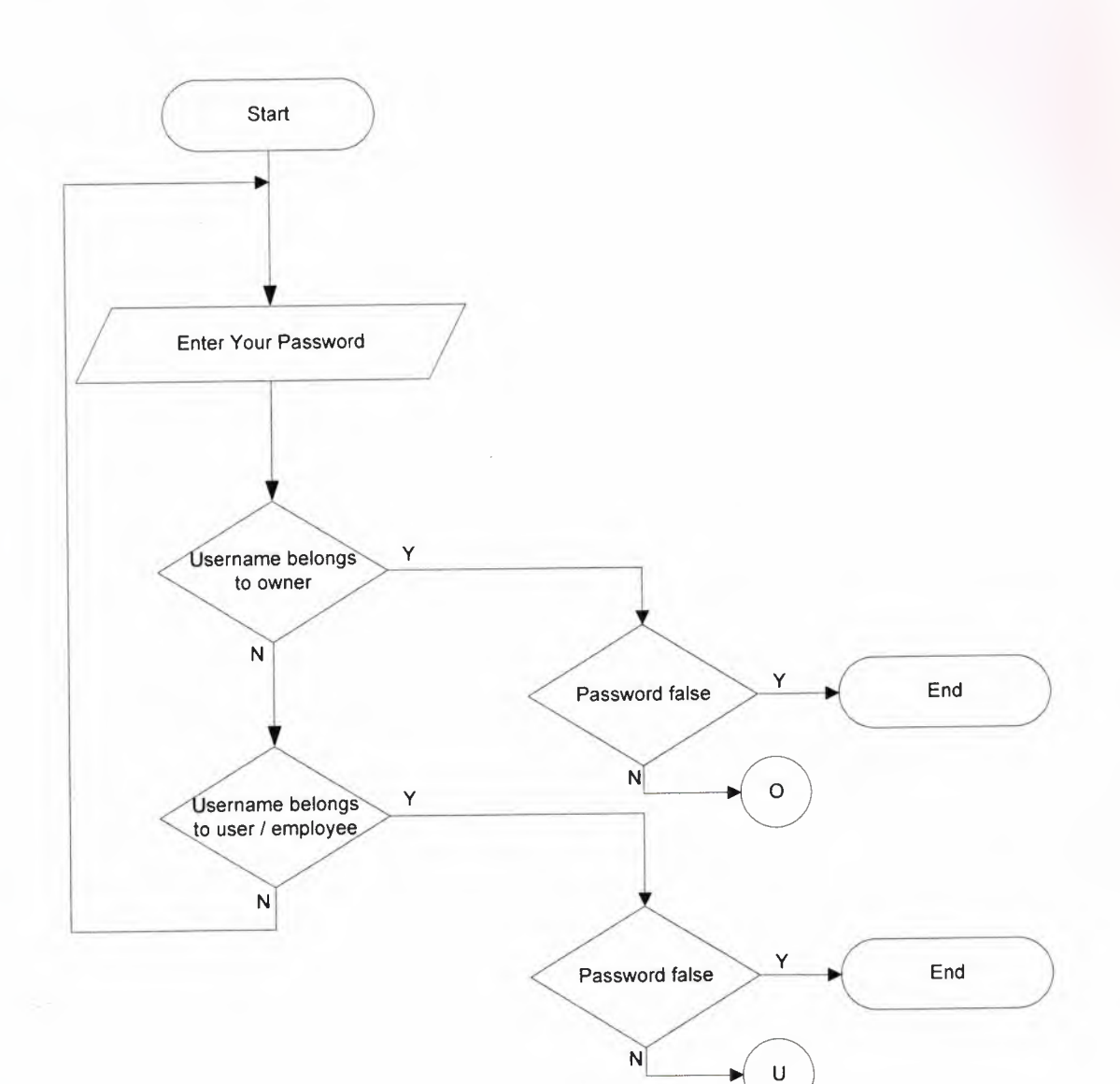

### **OWNER MENU**

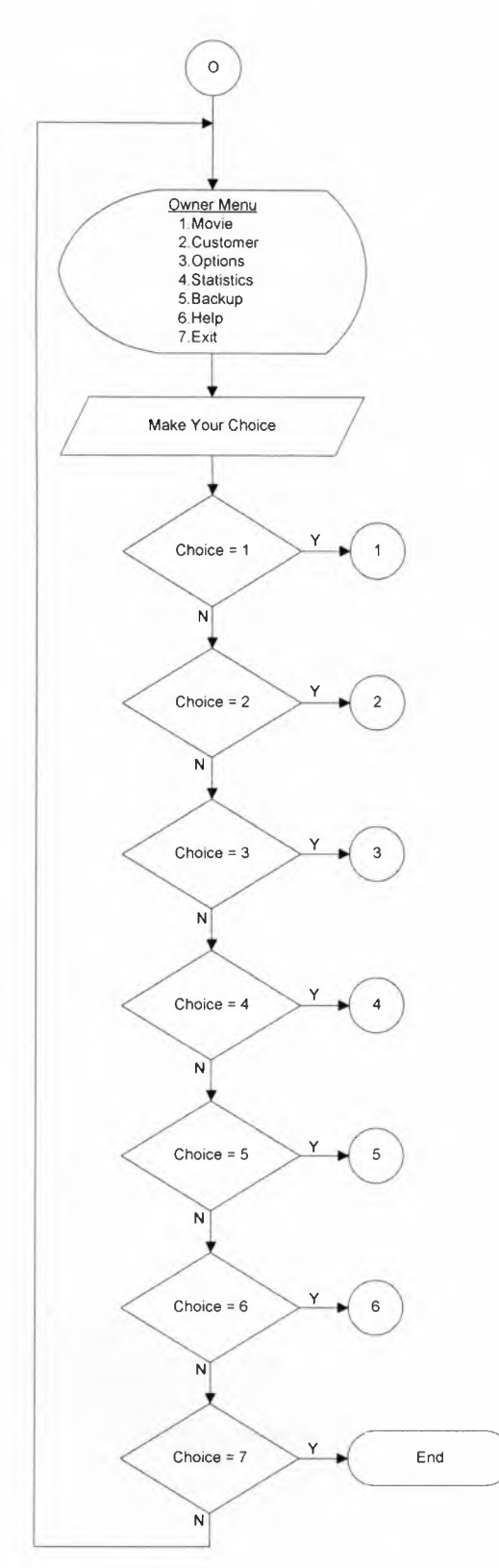

#### **MOVIE MENU**

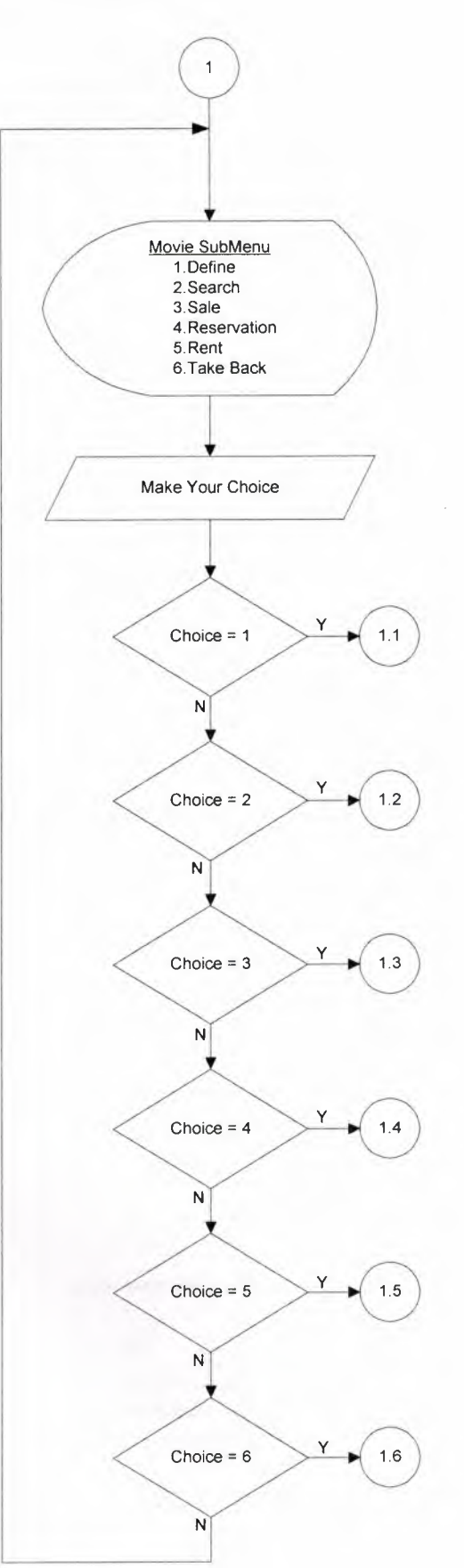

Ļ

#### **MOVIE DEFINE**

L

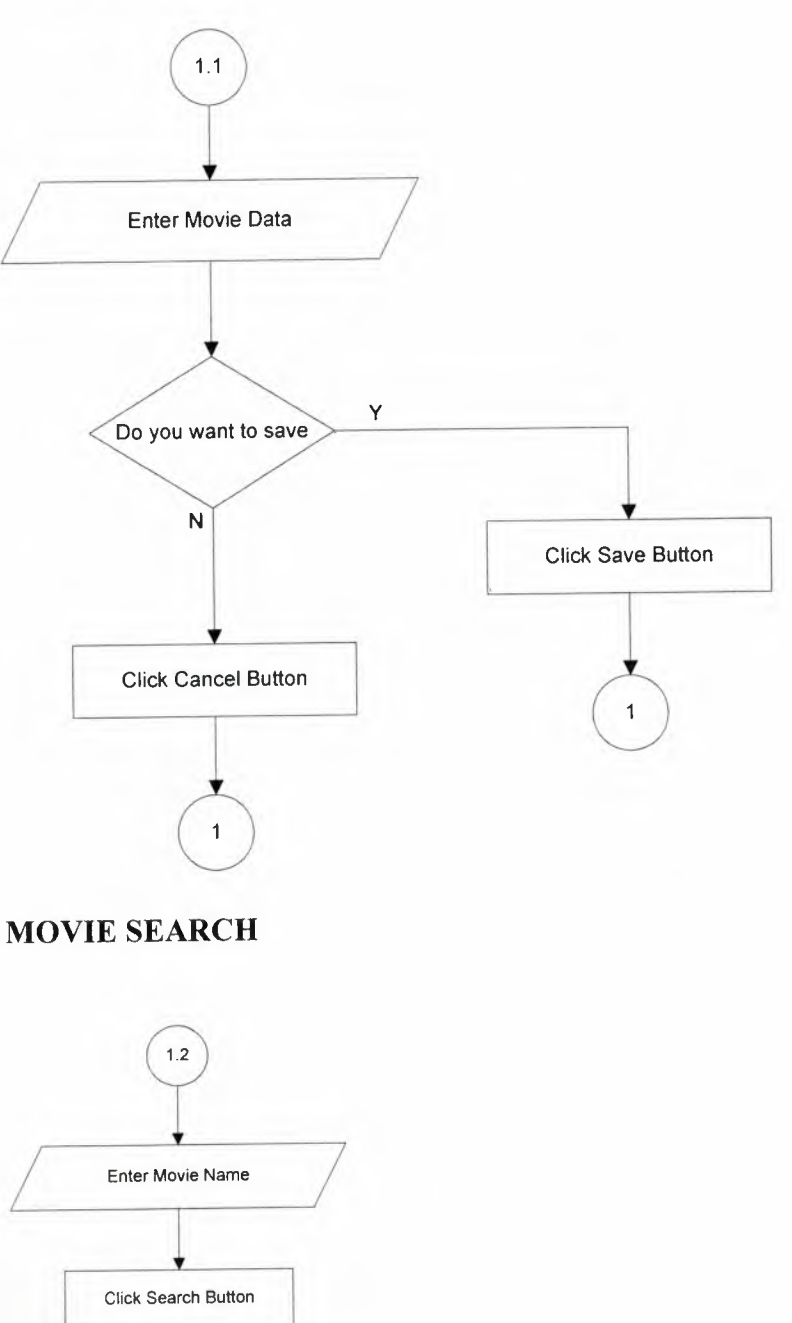

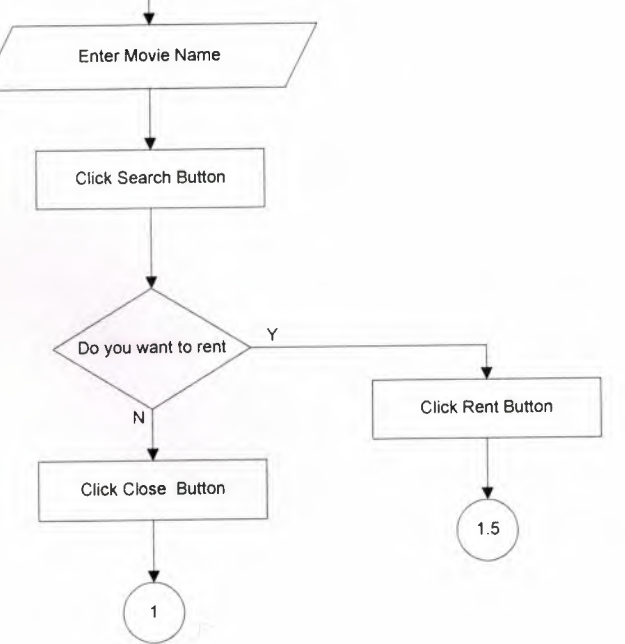

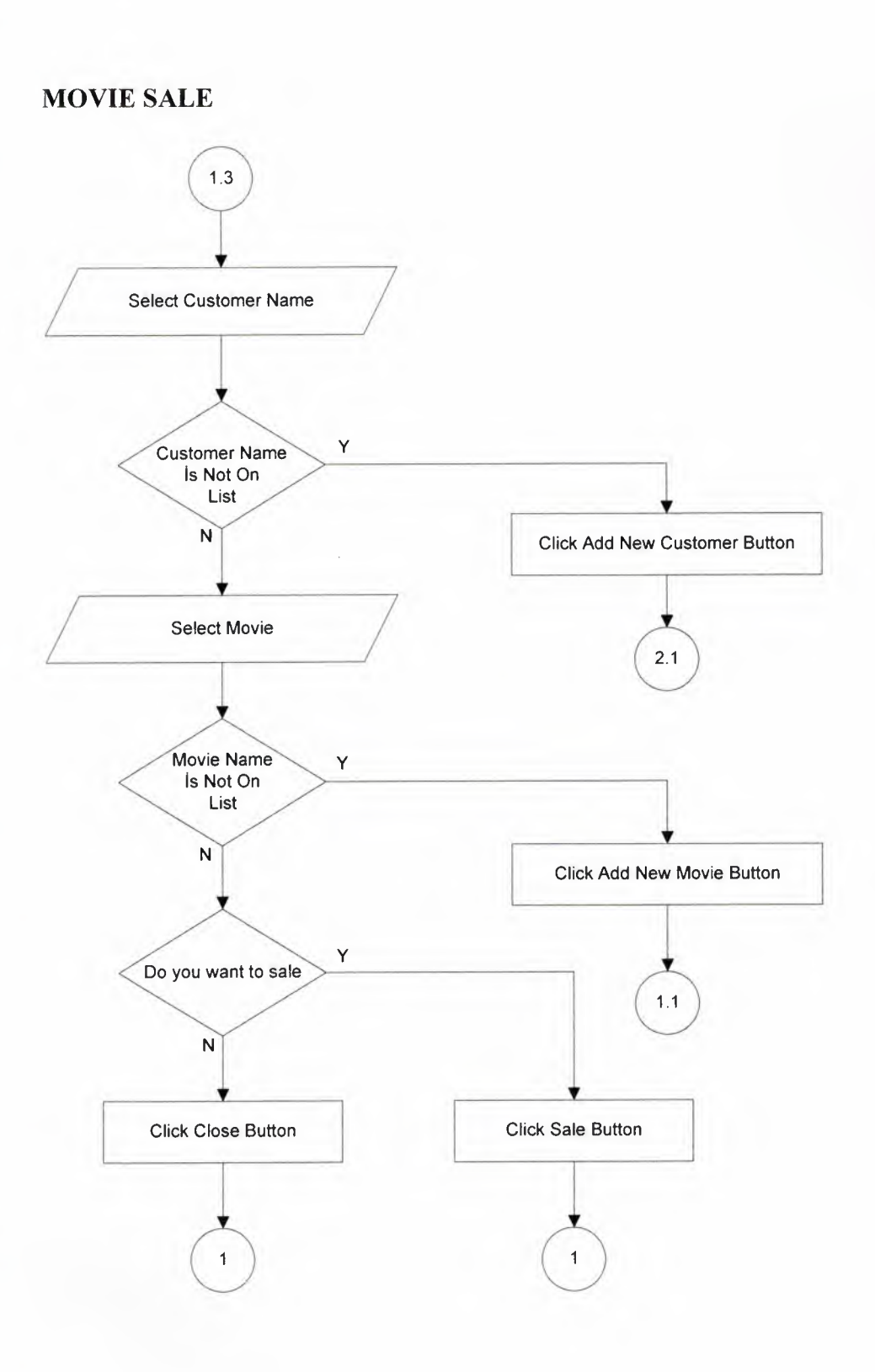

L

C

Ľ

Ľ

Ľ ٦

r

Ľ

Ç

С ۳

Г

## **MOVIE RESERVATION**

L

L

Ļ

L

Ę

L

E

L

L

C

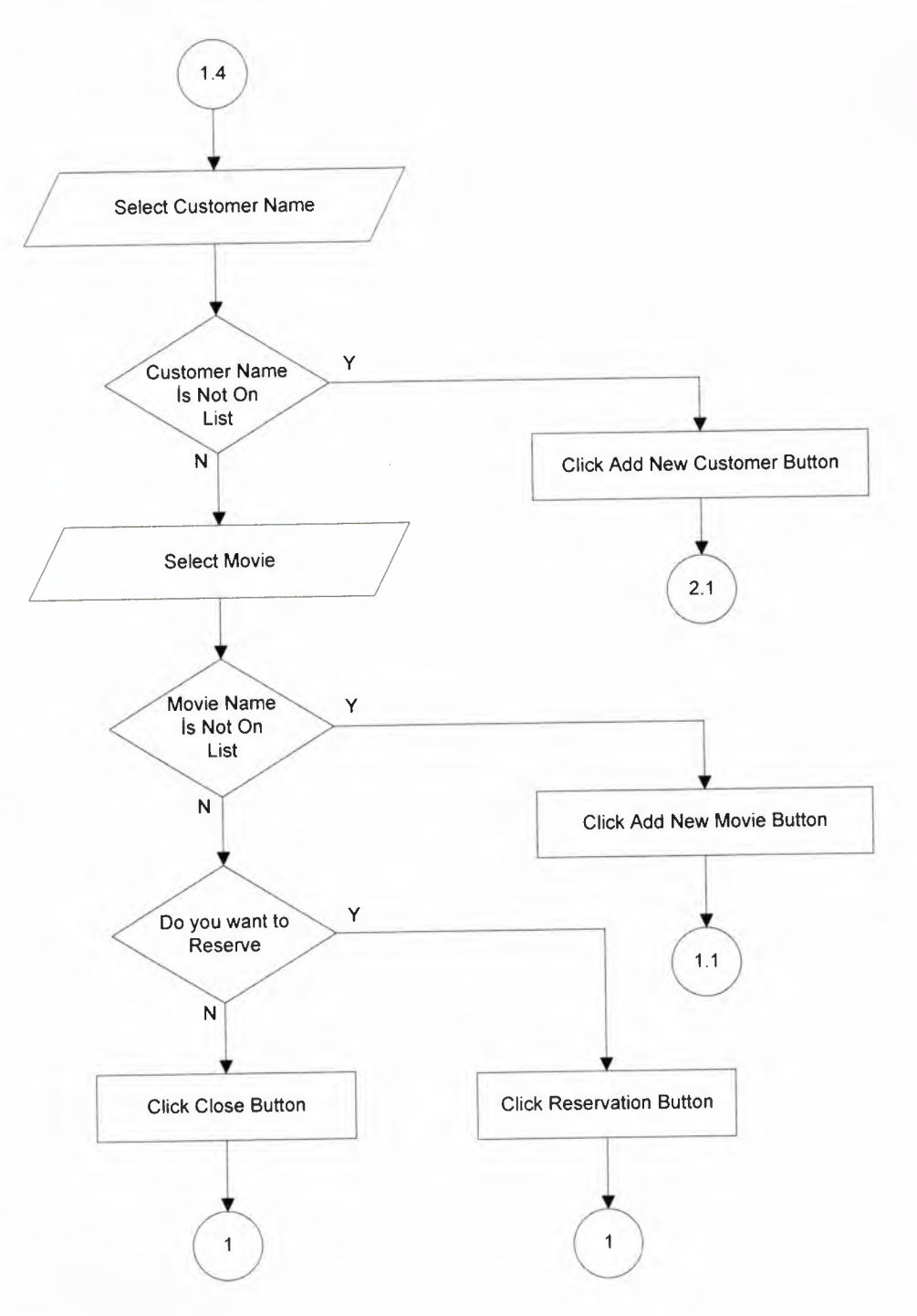

### **MOVIE RENT**

Ľ

Ľ

Ľ

Ľ

L

Ľ

Ľ

L

Ľ

ľ

Г

ī.

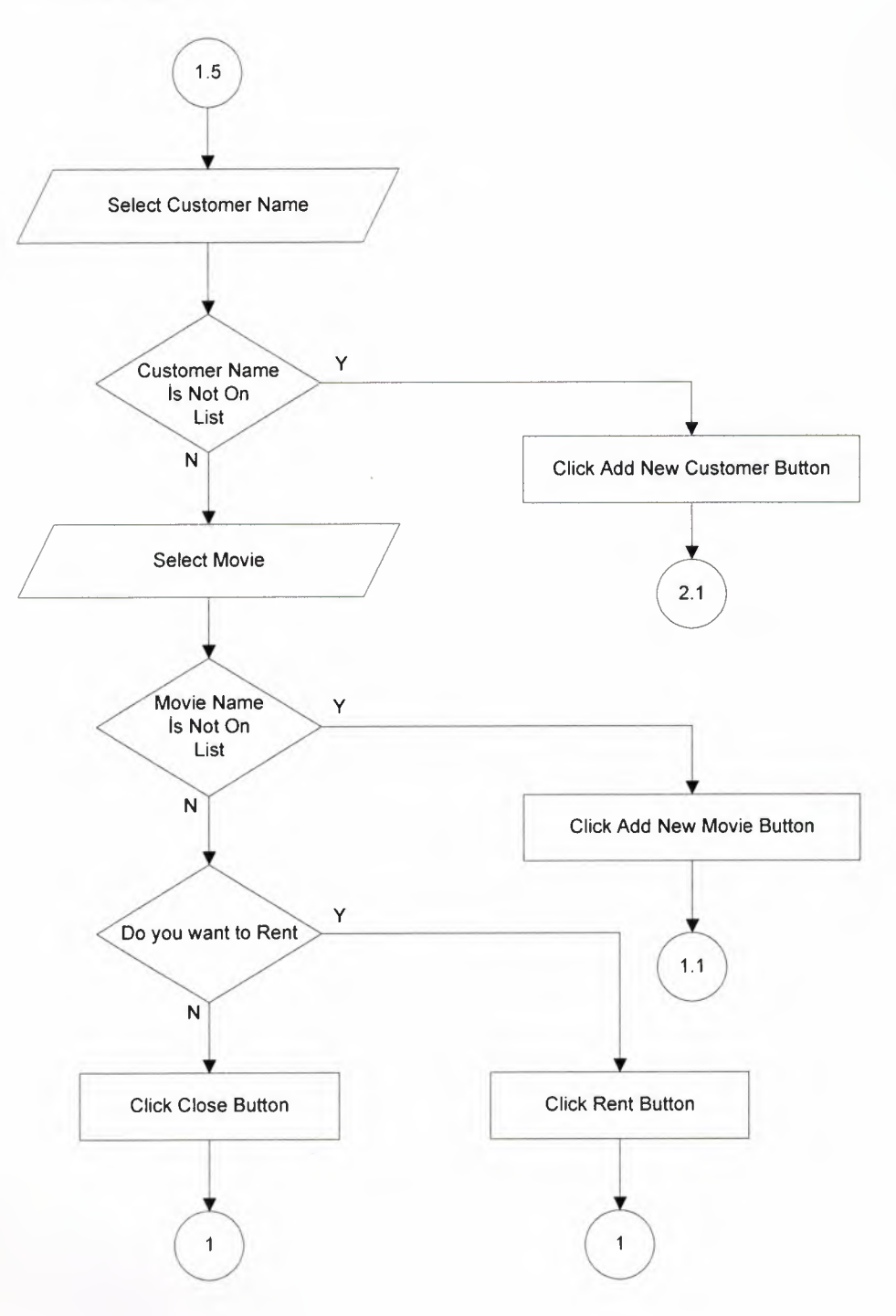

40

### **MOVIE TAKE BACK**

Г

Ľ

Ç

L

C

Ľ

Ę

Ľ

Ľ

Ľ

Ľ

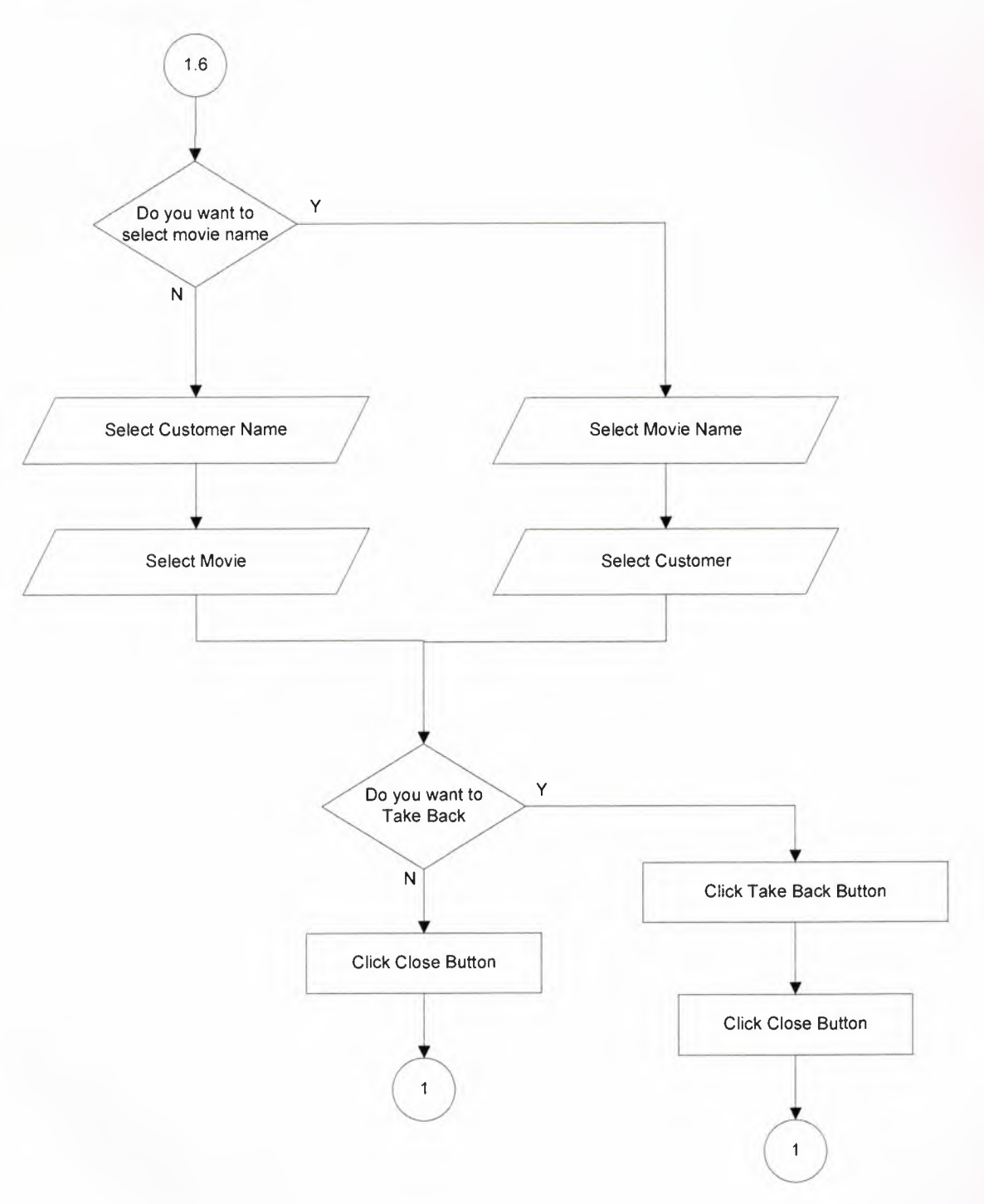

#### **CUSTOMER MENU**

E

Ľ

E

Ľ

L

E

Г

E

E

Ē

T

U

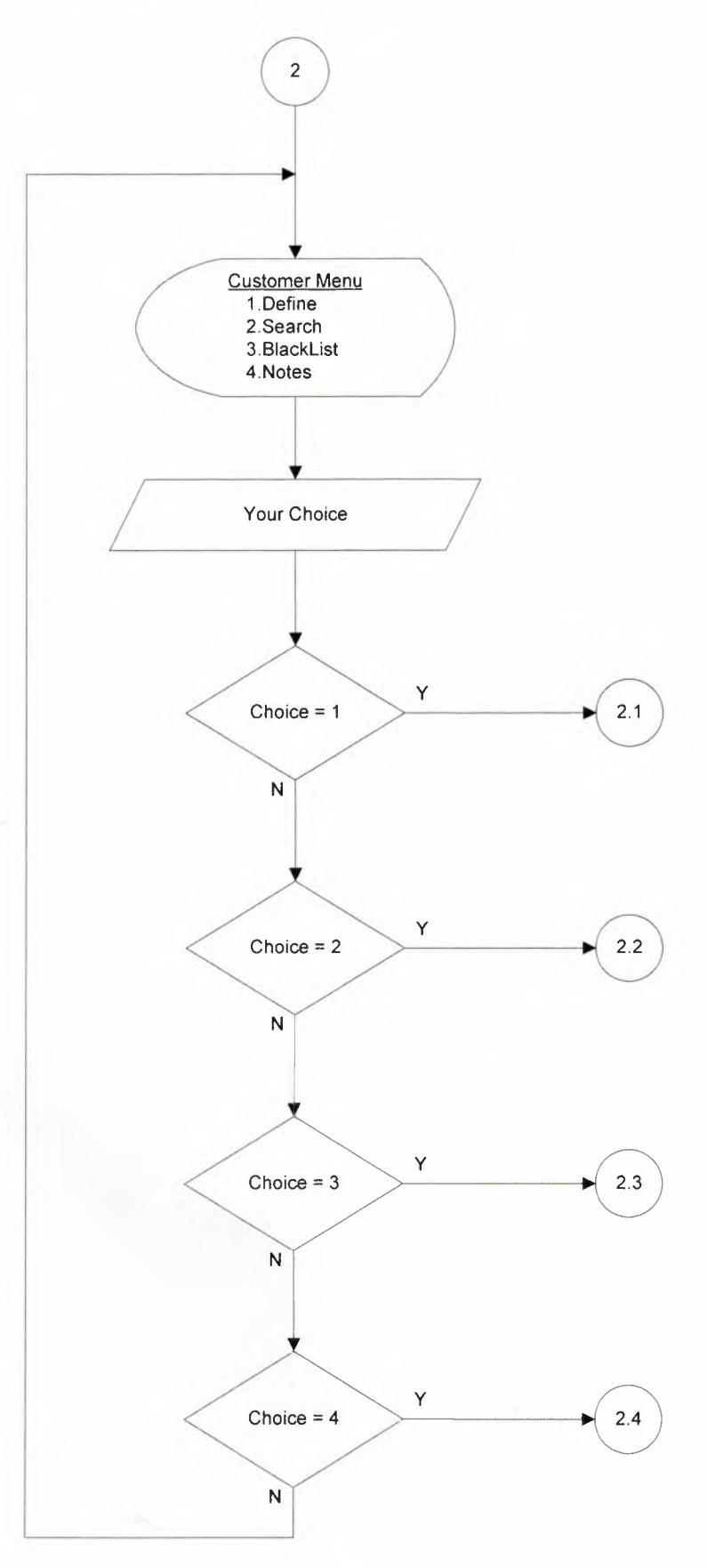

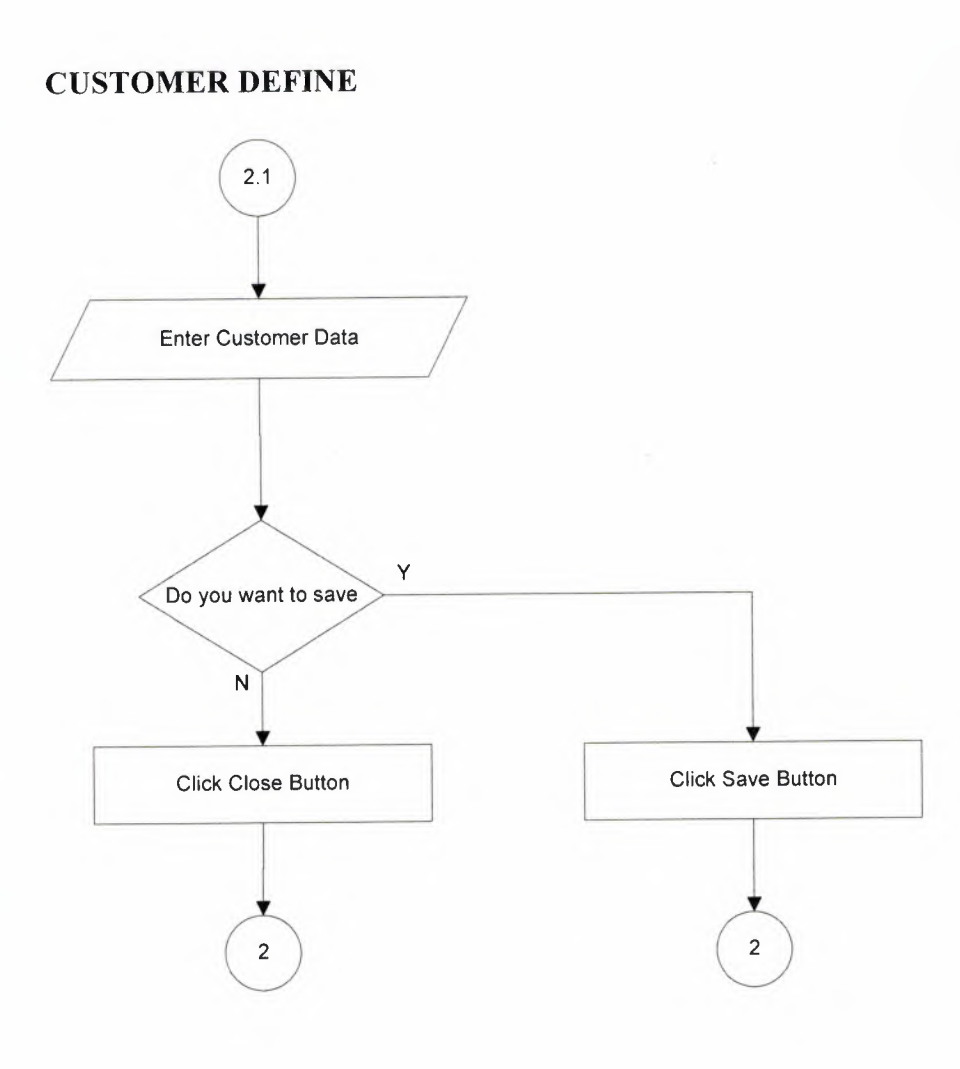

Ļ

L

Ľ

L

ч

C

Ľ

Ľ

Ľ

F

F

Ľ

Г

Г

Ľ

### **CUSTOMER SEARCH**

Ę

Ľ

Г

L

Ľ

Ļ

Г

L

Ľ

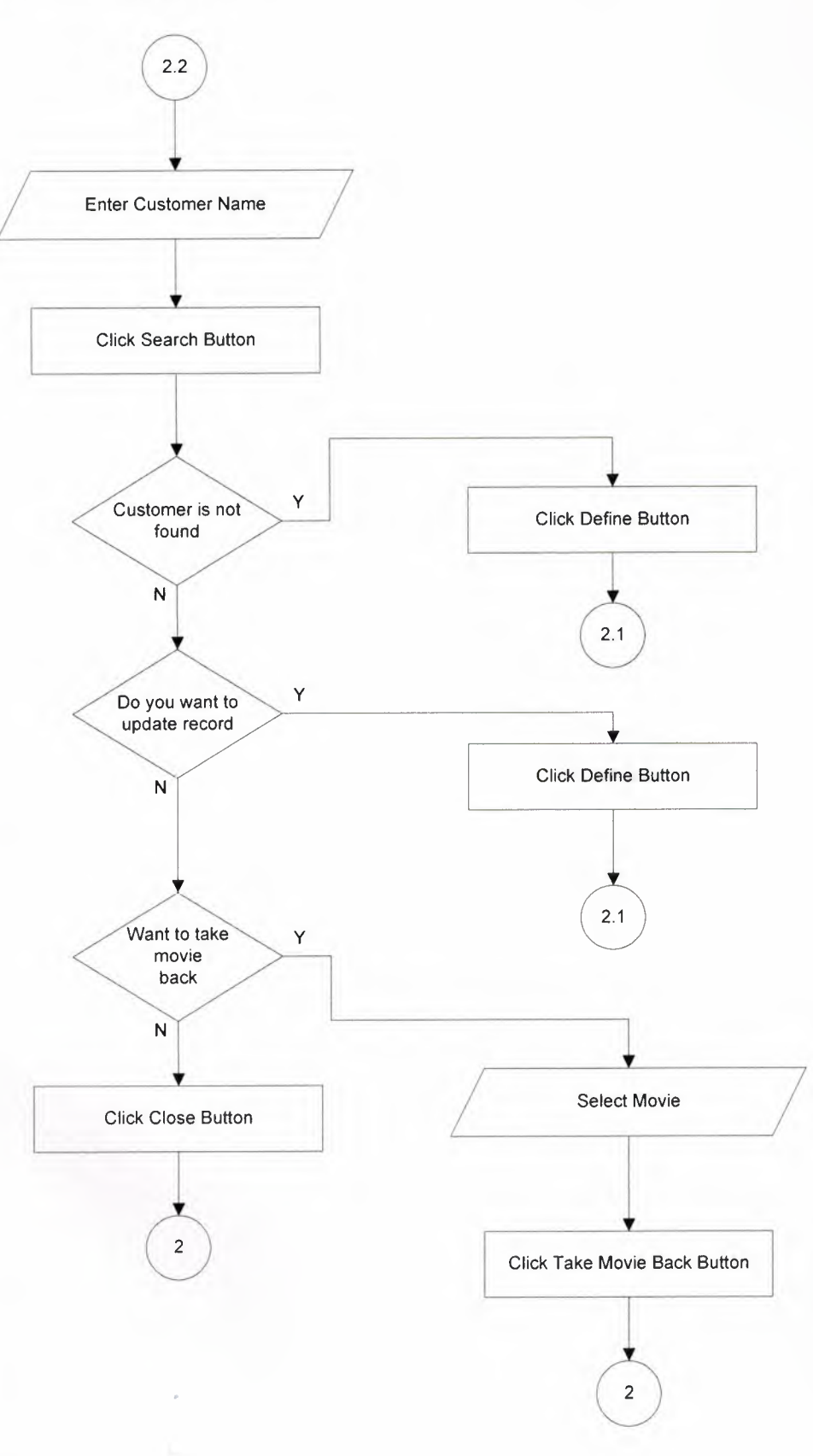

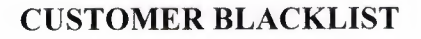

I,

I.

L

L

L

L,

Ę

L

L

L

C

L

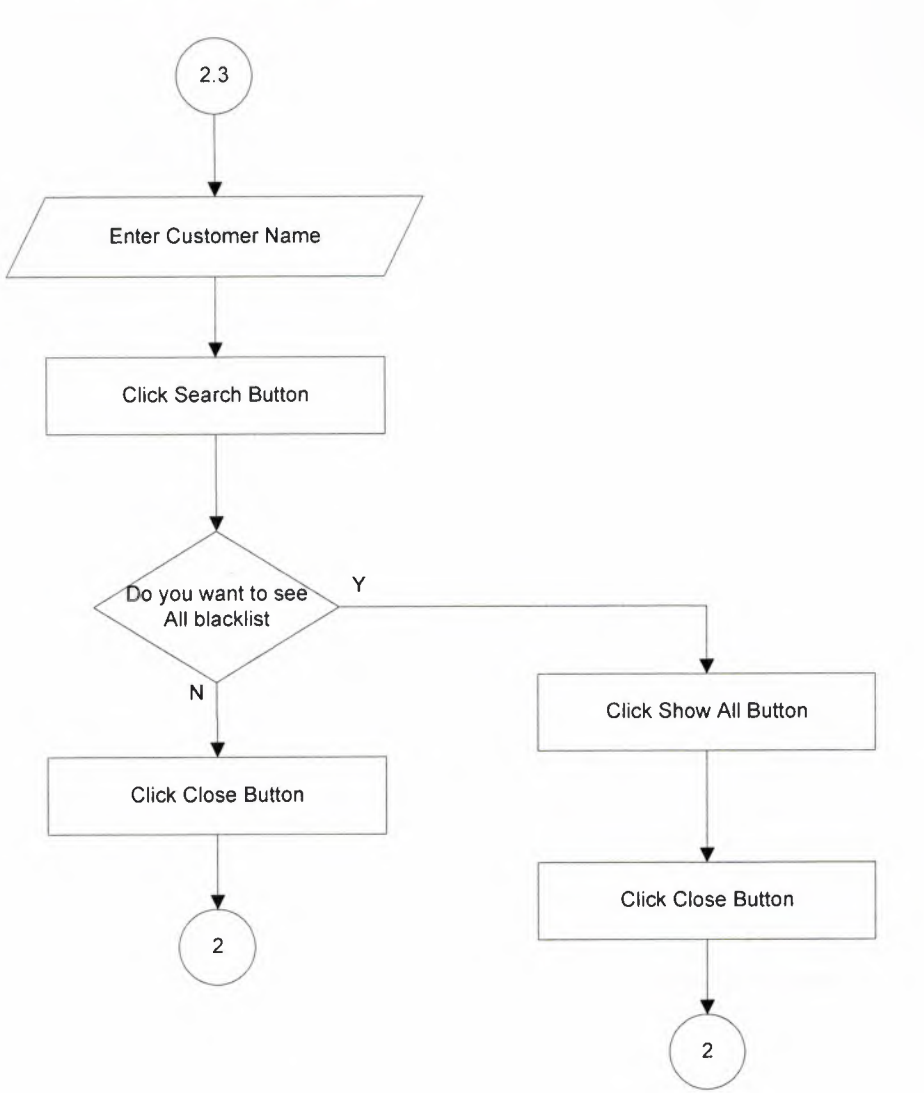

#### **CUSTOMER NOTES**

E

Ę

С

L

ľ

ľ

I

F

L

I

I

L

I

L

L

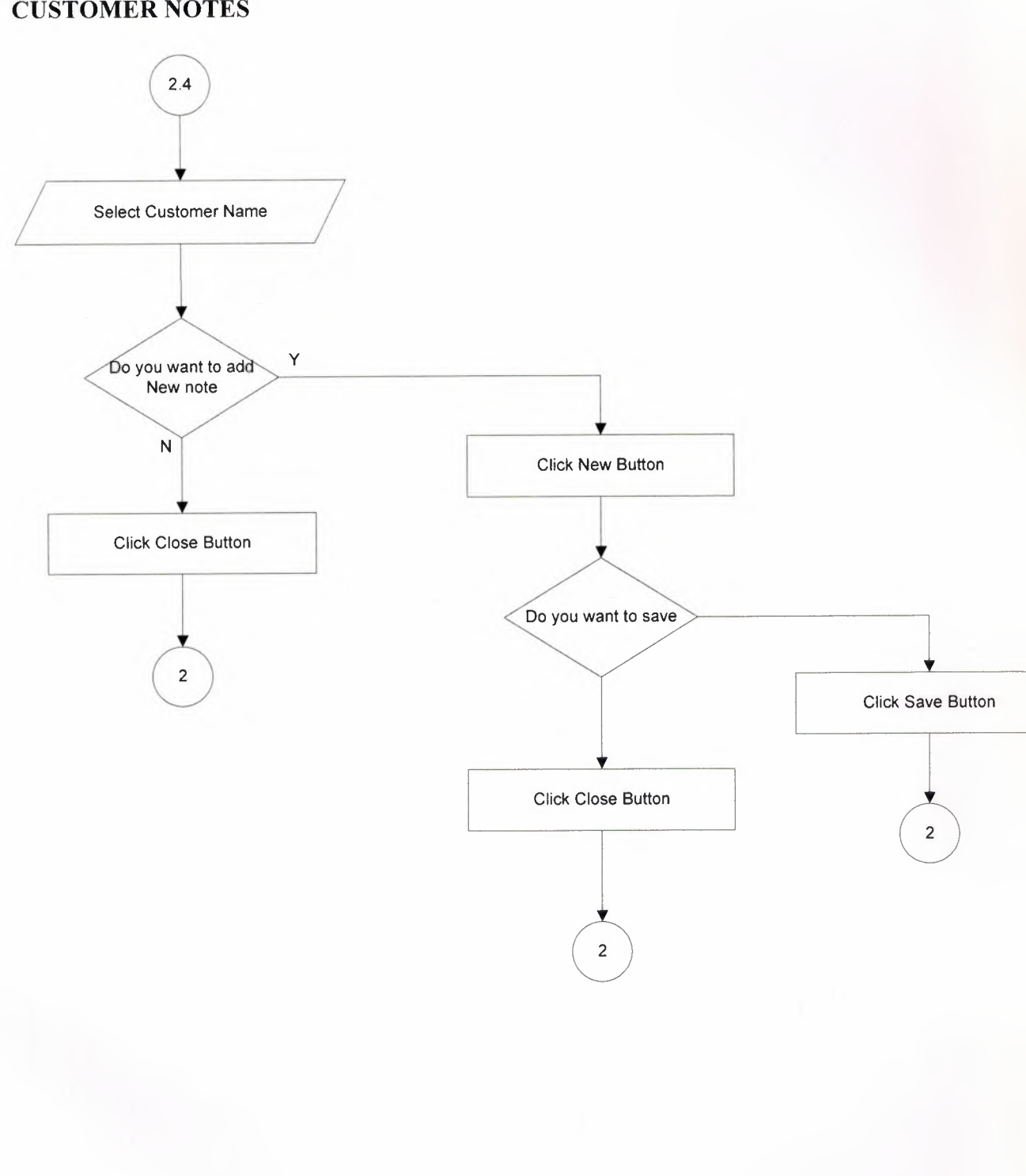

#### **OPTIONS MENU**

Ľ

Ľ

Ľ

L

Ľ

Ľ

D

![](_page_49_Figure_1.jpeg)

## **OPTIONS DEFINE USER**

C

Ľ

Ľ

C

ľ

Ľ

Ľ

C

Ľ

![](_page_50_Figure_1.jpeg)

# **OPTIONS SET RENTAL AND SALE PRICES**

![](_page_50_Figure_3.jpeg)

### **OPTIONS SET RENTAL PERIOD**

![](_page_51_Figure_1.jpeg)

![](_page_51_Figure_2.jpeg)

I.

![](_page_51_Figure_3.jpeg)

### **STATISTICS MENU**

Ę

E

C

Ę

Ľ

Ę

Ļ

Ľ

D

![](_page_52_Figure_1.jpeg)

#### **STATISTICS POPULER MOVIES**

l

ŀ

Ľ

Ľ

L

Į

I

I

I

Į

I

Click Close Button

 $\overline{A}$ 

 $\overline{N}$ 

![](_page_53_Figure_1.jpeg)

4

Click Print Button

Close Active Window

## **STATISTICS MOVIES ON RENT**

![](_page_54_Figure_1.jpeg)

# **STATISTICS OTHERS**

![](_page_54_Figure_3.jpeg)

### **BACKUP**

L

Ę

C

E

L

![](_page_55_Figure_1.jpeg)

## **HELP MENU**

E

i<br>L

L

L

G

L

D

C

E

C

![](_page_56_Figure_1.jpeg)

54

### **HELP USER GUIDE**

L

E

E

D

İ

E

Ŋ

Ę

ŗ

C

![](_page_57_Figure_1.jpeg)

## **HELP ABOUT PROGRAM**

![](_page_57_Figure_3.jpeg)

## **HELP ABOUT PROGRAMMER**

![](_page_58_Figure_1.jpeg)

## **HELP WEB SITE**

![](_page_58_Figure_3.jpeg)

![](_page_59_Figure_0.jpeg)

## 57

## **USER GUIDE LINES**

### **MOVIE DEFINE**

To record new movie or update existing movies or delete, this process will be used. Firstly all information about the movie will be entered then click the save button. For other processes there are other buttons on the form. Also there is a details button to record movies details. (Figure 2.1)

#### **MOVIE SEARCH**

L

I

I

I

When the user or customer wants to know about a movie, this form will be very helpful. All the user have to do is to enter the movie's name or year or the actors on the movie and then click the search button. Every necessary details about the movie will be shown on the form. (Figure 2.2

#### **MOVIE SALE**

When a customer wants to buy a movie then this form will be used.After the customer buys the movie the program deletes it from the stocks. (Figure 2.3)

#### **MOVIE RESERVATION**

If the customer wants to reserve the movie before he *I* she comes to store, this form will be used. Reservation period is 3 hours. (Figure 2.4)

### **MOVIE RENT**

The main part of the program. This program's purpose is to track rentals, so when a customer rents a movie this form will be used. Firstly select the customer name on the list and then select the movie that customer wants to rent and then if customer paid the rental fee then click to rental button. The rental period is 2 days default. But the owner of the store can change it later on options. (Figure 2.5)

#### **MOVIE TAKE BACK**

After rental period is done, or later than that, the customers bring back the movies to the store. The goal of the form is to record the movies back to stock and save them to customer's rental table. (Figure 2.6)

#### **CUSTOMER DEFINE**

If a customer comes to the store for the first time, then he *I* she should be recorded to the database to be able to rent or buy a movie. So this form helps the user to record a customer to the program. All the user have to do is to use the navigation bar on the bottom of the form, and make records, updates or other processes. (Figure 3.1)

#### **CUSTOMER SEARCH**

This form has two purpose. First is for the user; search a customer if he */* she is on the list. And the second is to see the movies rented before by the searched customer. (Figure 3.2)

#### **BLACKLIST**

ľ

i<br>Lihat perangan dan kelaman dan kelaman dan kelaman dan kelaman dan kelaman dan kelaman dan kelaman dan kelama<br>Lihat perangan dan kelaman dan kelaman dan kelaman dan kelaman dan kelaman dan kelaman dan kelaman dalam kelam

Sometimes some customers rents the movie and always delays to bring it back. So the blacklist is used to track the customers who delays movies. The user or owner can record a customer to the blacklist on the customer define form. And after that all blacklist members can be seen here or a customer can be searched if he *I* she is on the blacklist. (Figure 3.3)

#### **NOTES**

This form enables user to write small notes about the customers . Sometimes customers forget to bring the second CD of the movie. So it is important to take note. To do so the user has to select the customer name on the list and write the note. After that click save button. If the user wants to add a new note he / she should click the new button. (Figure 3.4)

#### **USER DEFINE**

This form enables to define user. Only owner can access this form. After the informations about user is entered click save button. (Figure 4.1)

#### **SET RENTAL AND SALE PRICES**

To set rental and sale prices select the item on the list then enter the values. After that click to apply button. (Figure 4.2)

### **SET RENTAL PERIOD**

To set rental period select the item on the list and enter the period. After that click to apply button. (Figure 4.3)

### **DEFINE SUPPLIER**

With this form owner can add, update or delete supplier information, by using the navigation bar. (Figure 4.4)

### **BACKUP**

I

I

This is the most important process of the program. To make backup click the backup button. Also restore process can be accessed under this section. (Figure 5)

# SCREEN OUTPUTS

### MAIN MENU

![](_page_64_Picture_2.jpeg)

(Figure 1)

#### MOVIE DEFINE

![](_page_64_Picture_55.jpeg)

(Figure 2.1)

## **MOVIE SEARCH**

μ

L

L

I

L

L

I

E

l

![](_page_65_Picture_49.jpeg)

(Figure 2.2)

# **MOVIE SALE**

|                           | COMPLETE VIDEO CLUB                          |                      | <b>Alaif Kullanier ONUR AYDIN</b> |                |                           |
|---------------------------|----------------------------------------------|----------------------|-----------------------------------|----------------|---------------------------|
| FILM                      | Film Kiralama Satma ve Rezervasyon İşlemleri |                      |                                   |                |                           |
|                           | Müşteri Adı:                                 | $\blacktriangledown$ | Kara Listede                      |                | Secili Filmin Stok Durumu |
| <b>TANIMLA</b>            | <b>Film Adi</b>                              | Durumu               | Süresi (dk)                       | Yuk            | Türü                      |
|                           | GORA                                         | Stokta yok           | 123                               |                | 1999 Komedi               |
| <b>ARA</b>                | A BEAUTIFUL MIND                             | Stokta               | 145                               |                | 2003 Dram                 |
| ž.                        | DA VINCI CODE                                | Stokta               |                                   |                | 0 Aksiyon / Macere        |
| <b>SAT</b>                | XMEN3                                        | Stokta               |                                   |                | 0 Aksiyon / Macere        |
| <b>MÜŞTERİ</b><br>AYARLAR | <b>Bu Müşteriye</b>                          |                      |                                   |                | $\psi$                    |
| <b>ISTATISTIKLER</b>      | <b>CAR Fün Set</b>                           | 43                   | Yeni Müşteri                      | 学<br>Yeni Film | Kapet                     |
| B<br>YEDEKLE              | <b>IST</b>                                   | юā                   | î.                                | u              |                           |
| 冒<br><b>YARDIM</b>        |                                              |                      |                                   |                |                           |
| $\omega$<br>KAPAT         | <b>C</b> Film Kirala                         |                      |                                   |                | Kapet                     |

(Figure 2.3)

## **MOVIE RESERVATION**

μ

L

I

I

ı

I

I

E

I

![](_page_66_Picture_47.jpeg)

(Figure 2.4)

# **MOVIE RENT**

![](_page_66_Picture_48.jpeg)

# **MOVIE TAKE BACK**

I

![](_page_67_Picture_26.jpeg)

(Figure 2.6)

## **CUSTOMER DEFINE**

![](_page_67_Picture_27.jpeg)

(Figure 3 .1)

# **CUSTOMER SEARCH**

![](_page_68_Picture_21.jpeg)

(Figure 3.2)

# **BLACKLIST**

![](_page_68_Picture_22.jpeg)

(Figure 3.3)

**NOTES** 

Ľ

l

L

L

E

|<br>|<br>|

I

D

![](_page_69_Picture_48.jpeg)

(Figure 3.4)

## **USER DEFINE**

![](_page_69_Picture_49.jpeg)

(Figure 4.1)

## SET RENTAL AND SALE PRICES

J

I

![](_page_70_Picture_36.jpeg)

(Figure 4.2)

## RENTAL PERIOD

![](_page_70_Picture_37.jpeg)

(Figure 4.3)

# **DEFINE SUPPLIER**

![](_page_71_Picture_42.jpeg)

(Figure 4.4)

# **BACKUP**

L

I

I

I

L

Г

ı

![](_page_71_Picture_43.jpeg)

(Figure 5)
## **SOURCE CODES**

*Can be seen on CD.* 

## **REFERENCES**

## BOOKS

i<br>İ

I

L

L

I

I

l

I

• Financial Management : Theory and Practice with Thomson ONE (Harcourt College Publishers Series in Finance) by Eugene F. Brigham

• Financial Accounting : Tools for Business Decision Making by Paul D. Kimmel

• Structured Design: Fundamentals of a Discipline of Computer Program and Systems Design by Edward Yourdon

• Mastering Delphi 7 by Marco Cantu

• Access 2003 Power Programming with VBA by Allen G. Taylor

## **WEBSITES**

vvww.delphiturk.com

www.de1phiturkiye.com

\V\\IW .marcocantu. com

www.delphi.about.com

www.de1phifans.com